# **Univerzita Hradec Králové Fakulta informatiky a managementu Katedra informatiky a kvantitativních metod**

## **Monitorování a řízení energeticky efektivních budov**

Bakalářská práce

Autor: Filip Trokšiar Studijní obor: Aplikovaná informatika

Vedoucí práce: Ing. Pavel Kříž, Ph.D.

Hradec Králové duben 2022

Prohlášení:

Prohlašuji, že jsem bakalářskou práci zpracoval samostatně a s použitím uvedené literatury.

V Hradci Králové dne 20. 4. 2022 Filip Trokšiar

Poděkování:

Děkuji vedoucímu bakalářské práce Ing. Pavlu Křížovi, Ph.D. za metodické vedení práce a také své rodině a přítelkyni za podporu během studia.

## **Anotace**

Obsahem práce je popis a demonstrace navrženého systému, který slouží k monitorování a řízení energeticky efektivních budov. Systém je založen na veřejně přístupném softwaru zvaném Home Assistant a jeho hlavním cílem je minimalizovat spotřebu energií. Za tímto účelem jsou v systému implementovány prvky pro monitorování spotřeby elektrické energie, řízení vytápění nebo detekci přítomnosti. Další důležitou částí této práce je navržený systém domácí fotovoltaické elektrárny, která se stará o zaručení částečné energetické soběstačnosti. Důsledkem nasazení takového systému by bylo snížení nákladů na provoz energeticky efektivních budov a případně zvýšení udržitelnosti stávající i budoucí zástavby.

## **Annotation**

## **Title: Monitoring and Control of Energy Efficient Buildings**

The content of the thesis is a description and demonstration of a designed system, which is used for monitoring and control of energy-efficient buildings. The system is based on open-source software called Home Assistant and its main goal is to minimize energy consumption. For this purpose, elements for measuring electricity consumption, heating control, or presence detection are implemented in the system. Another important part of this thesis is the designed photovoltaic power plant that takes care of guaranteeing partial energy self-sufficiency. The consequence of deploying such a system is to reduce the operating costs of energy-efficient buildings and possibly increase the sustainability of current and future construction.

# **Obsah**

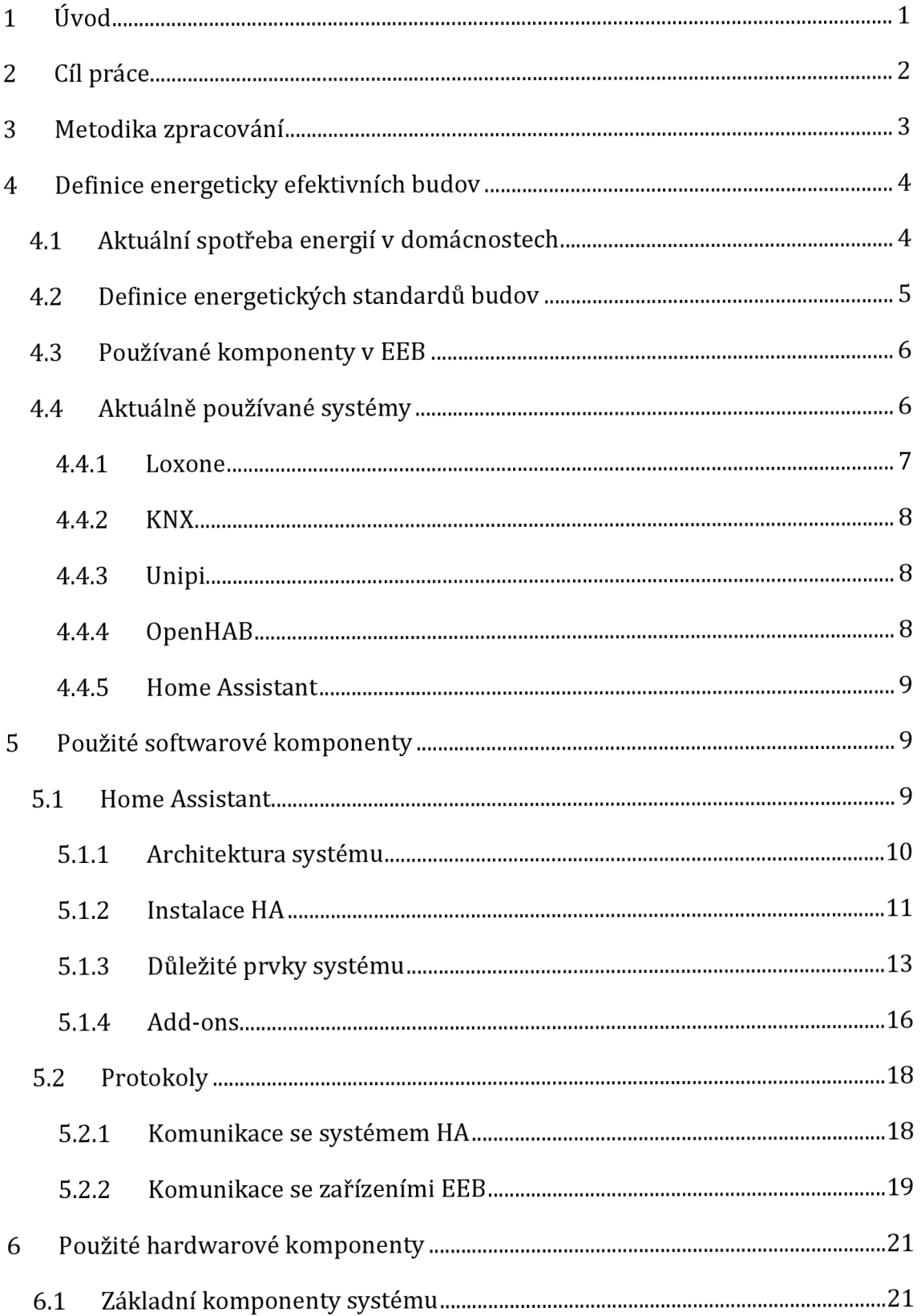

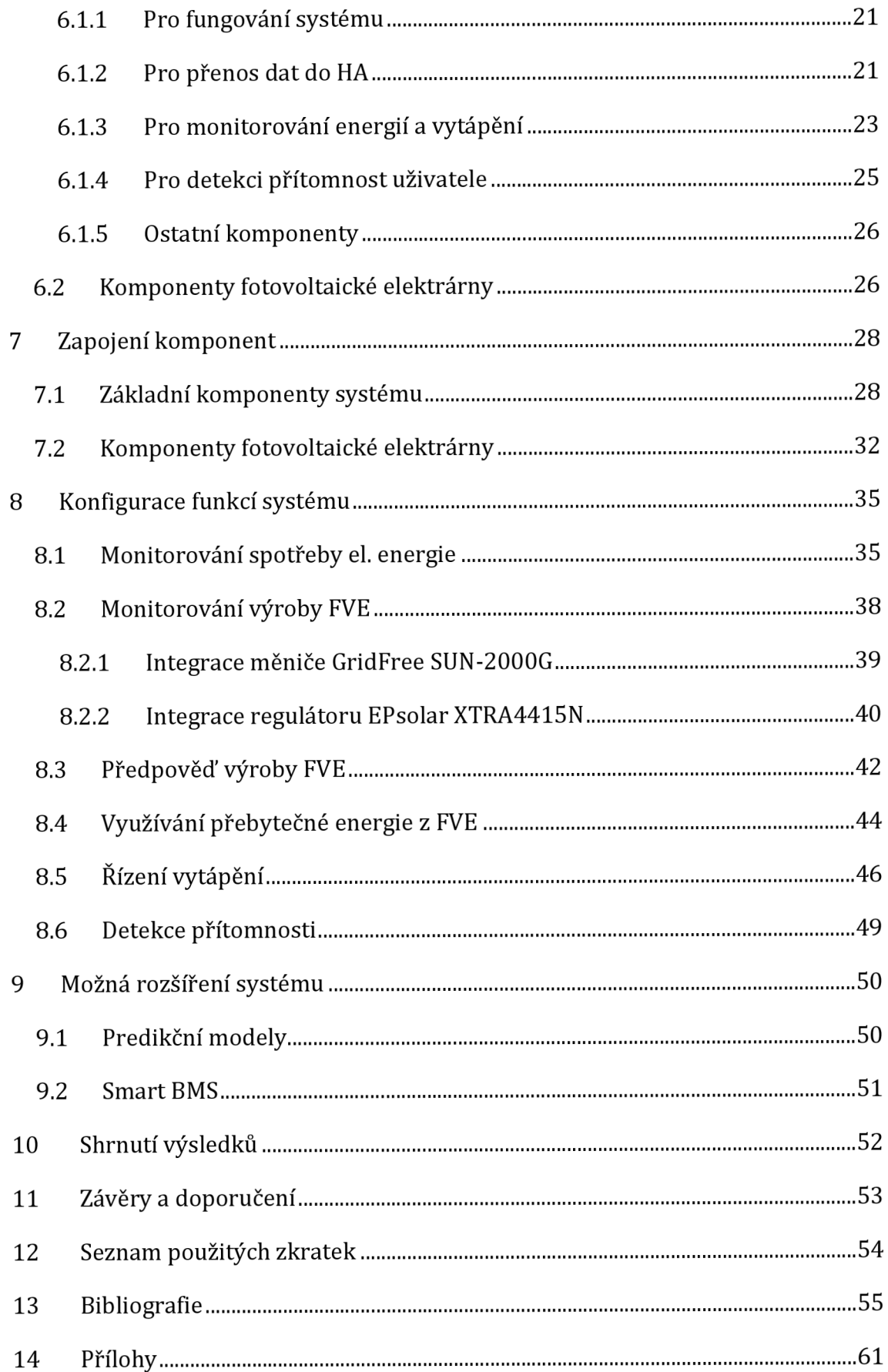

# **Seznam obrázků**

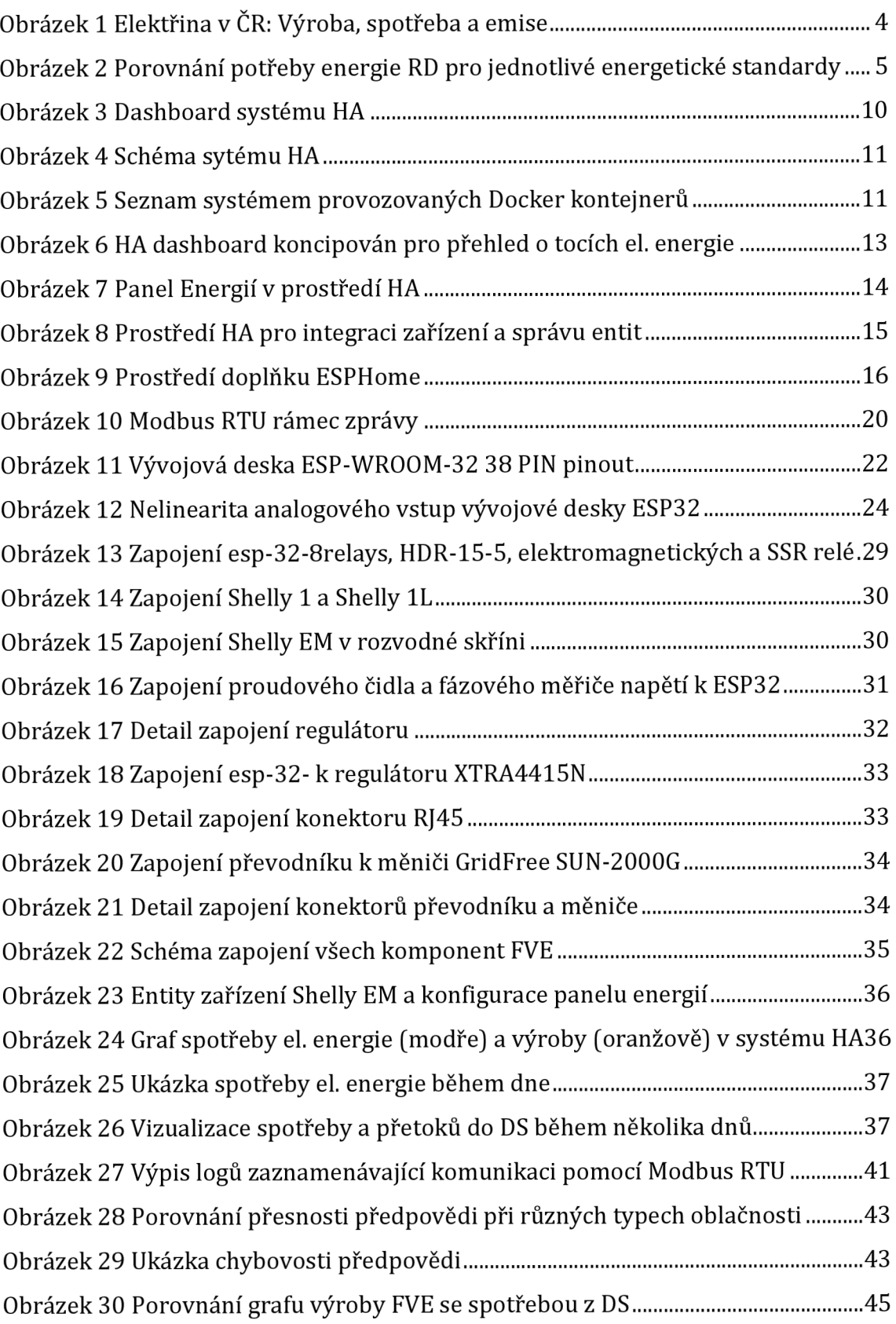

![](_page_7_Picture_18.jpeg)

# **Seznam kódů**

![](_page_8_Picture_67.jpeg)

# **Seznam tabulek**

![](_page_9_Picture_15.jpeg)

# **1 Úvod**

Vzhledem k neustále se zvyšující světové poptávce po energiích [1] je v dnešní době kladen stále větší důraz na hledání oblastí, ve kterých by se dala dosavadní poptávka snížit. Za jednu z takových oblastí, kde by bylo snížení poptávky nejrychlejší, nejlevnější a nejbezpečnější je považováno snížení poptávky domácností. [2]

Vhodným řešením této situace by proto byla výstavba energeticky efektivních budov. Dle zakladatele Univerzitního centra energeticky efektivních budov ČVUT pana profesora Zdeňka Bittnara [3] jsou budovy jednou z oblastí s nejvyšším potencionálem pro dosažení energetických úspor a pro podstatné snížení negativního dopadu lidské aktivity na životní prostředí. [4] Takových budov je ale bohužel stále málo [3] a jedním z těchto důvodů je jejich finanční nedostupnost, za kterou z části mohou i používané technologie.

Navíc se při vývoji těchto budov dospělo do stádia, kde není vhodné navyšovat tloušťky materiálů používané pro tepelnou izolaci. [4] Proto je žádoucí zajišťovat energetickou efektivitu těchto budov jinou technologií, která tyto domy dokáže efektivně monitorovat a řídit. Pro zaručení efektivity řízení vyžadují tyto budovy komplexní systém, který vyhodnocuje měřená data a dle toho upravuje chování celého objektu. [5]

Cílem této práce je ukázat, že i za použití volně přístupného softwaru je možné tyto budovy efektivně monitorovat a řídit.

Práce je proto rozřazena do kapitol zaměřující se na definici takových budov, analýzu aktuálně používaných systémů a detailní rozebrání navrhnutého systému včetně jeho funkcí.

Důležitou částí jsou pak konfigurační soubory takto navrženého systému, které budou veřejně publikovány, a umožní tak použití tohoto systému i ostatním uživatelům.

# **2 Cíl práce**

Cílem je ukázat, jaké systémy se k monitorováním a řízením energeticky efektivních budov (EEB) aktuálně používají a na jejich základě navrhnout a implementovat samostatně fungující systém, který by bylo možné pro monitorování a řízení EEB taktéž použít.

Dalším z cílů je ukázat a detailně popsat použité softwarové i hardwarové části systému takovým způsobem, aby ho bylo možné replikovat i ostatními zájemci o takto řízené budovy. Toho bude možné dosáhnou díky konfiguračním souborům přiložených v přílohách této bakalářské práce.

Vedlejším cílem je pomocí tohoto systému zajistit větší tepelný komfort, úsporu finančních prostředků nebo také usnadnění rutinních činností obyvatel jako je regulace vytápěni či řízení osvětlení.

## **3 Metodika zpracování**

Práce bude řešit, jak dnešní systémy pro monitorování a řízení EEB fungují, jaké jsou jejich nevýhody a zdali by se daly nahradit volně přístupným softwarem.

Hlavním zdrojem informací budou vědecké články zabývající se co nejefektivnější distribucí energií v budovách a články zabývající se využitím fotovoltaických systémů. Dalším zdrojem informací budou naměřené hodnoty, dokumentace a oficiální stránky výrobců nebo lidí, kteří se této problematice věnují.

Výstupem této práce bude veřejně dostupný návrh konfigurace programu Home Assistant, který co nejlépe monitoruje a vyhodnocuje měřené údaje a bude jej možné použít i na jiných obdobných budovách.

Dalším důležitým úkolem bude navrhnout škálovatelný systém prvků případné fotovoltaické elektrárny (FVE) a s ní spojenými komponenty jako jsou měniče, regulátory či baterie. K těmto komponentám bude následně potřeba vytvořit integraci, která by umožňovala získání dat o fungování FVE. Tato integrace bude stejně jako konfigurace publikována online a bude tak přístupná ostatním uživatelům, kteří tyto komponenty FVE využívají.

## **4 Definice energeticky efektivních budov**

Cílem této kapitoly je definovaní EEB spolu s ukázkou zařízení a systémů, které se v těchto budovách používají. Nejprve je ale na příkladu aktuální spotřeby energií v domácnostech ukázáno, proč je důležité se problematikou EEB zabývat. Následující kapitoly zároveň poslouží jako rešerše částí EEB, na které je důležité se zaměřit, a které je nutné navrhnutým systémem řídit.

# *4.1 Aktuální spotřeba energií v domácnostech*

Mezi hlavní paliva a energie spotřebovávané v českých domácnostech patří zemní plyn, elektřina a tuhá paliva [6]. *"Z toho zhruba dvě třetiny energií využívají domácnosti k vytápění a druhou největší položkou je ohřev vody, na který jde necelá pětina spotřeby." U]* 

## **Spotřeba elektřiny**

Dle Energetického regulačního úřadu se domácnosti v roce 2018 podílely na celkové spotřebě elektrické energie z téměř 25 % a dalších 20,5 % z celkové produkce spotřebovaly obchody, služby, školství a zdravotnictví. [8] Neméně významnou položkou jsou ještě ztráty přenosových soustav (17 %) [8], které je taktéž díky energeticky efektivní zástavbě možné snížit.

![](_page_13_Figure_6.jpeg)

V roce 2018 produkovaly uhelné zdroje naprostou většinu emisí v rámci české elektroenergetiky.

VERZE 2020 1 0 23 \_ICENCE CC BY 4.C

více info na [faktaoklimatu.cz/elektrina-cr](http://faktaoklimatu.cz/elektrina-cr) zdroj dat: ERÚ Roční zpráva o provozu ES ČR

**Obrázek 1 Elektřina v ČR: Výroba, spotřeba a emise** 

Zdroj: <https://faktaoklimatu.cz/infografiky/elektrina-cr>[55]

### **Spotřeba plynu**

Zemní plyn odebírá 62,9 % českých domácností a jeho podíl na celkové spotřebě domácností je přibližně jedna třetina. V porovnání s aktuálně vyráběnou elektřinou ČR se ale plyn jeví jako poměrně ekologický způsob vytápění, a je proto v některých případech používán i pro vytápění EEB.

### **Porovnání s EEB**

Cílem EEB je snížení energetické náročnosti budov a toho dosahují především díky používaným tepelně izolačním materiálům a technologiím řídící tyto budovy. [4] Jako zástupci EEB jsou nejčastěji označovány nízkoenergetické, pasivní a plusové domy. Následující obrázek č. 2 proto slouží pro porovnání energie potřebné především na vytápění, přípravu TVU v takovýchto domech.

![](_page_14_Figure_4.jpeg)

**Obrázek 2 Porovnání potřeby energie RD pro jednotlivé energetické standardy**  Zdroj: [https://sanceprobudovy.cz/energeticke-standardy/ \[](https://sanceprobudovy.cz/energeticke-standardy/)9]

## *4.2 Definice energetických standardů budov*

*Nejrozšířenějším zástupcem konceptu energeticky efektivního domu je nizkoenergetický dům, jehož zdokonalováním se dospělo ke standardu energeticky pasivního domu (EPD).* [4] Mezi další typy energeticky efektivních budov patří například nulové, energeticky nezávislé nebo plusenergetické domy. Jelikož ale "jejich *koncepční a stavebně konstrukční*  *řešení v principu odpovídá standardu EPD, liší se tyto stavby především jen řešením energetických soustav."* 

Tyto soustavy je ovšem nutné efektivně řídit, a proto se v současnosti věnuje největší pozornost právě použitým technologiím. *"Další vylepšování parametrů např. tepelných vazeb v konstrukcích nebo neprůvzdušnosti, by bylo v praxi obtížně dosažitelné, a navíc by zvyšování tepelněizolačních tlouštěk nad rámec EPD bylo nerentabilní."* [4]

## *4.3 Používané komponenty v EEB*

Mezi komponenty, které EEB používají patří zařízení používané pro vytápění, ohřev TUV, řízenou výměnu vzduchu, rekuperaci odpadního vzduchu, osvětlení a provoz spotřebičů. Případně také pracují s energií získanou z obnovitelných zdrojů.

Pro vytápění a ohřev TUV se v EEB využívají zdroje tepla s nízkým výkonem, obvykle tepelná čerpadla v kombinaci se solárními systémy a fotovoltaikou, ale také elektrické vytápění.

## **4.4 Aktuálně používané systémy**

Firem zabývajících se chytrými domácnostmi je nepřeberné množství, ale pouze některé z nich mohou být použity i k monitorování a řízení EEB. Nicméně i možné integraci chytrých zařízení je při výběru takového systému nutné věnovat určitou pozornost. Propojení systému s prvky chytré domácnosti může být pro uživatele zásadní, a proto je na místě, aby byl systém schopný i s takovými zařízeními spolupracovat a řídit pomocí nich například osvětlení či vytápění.

Hlavní požadavky na systém by pak mohly být formulovány například takto:

*"Systém dovede zajistit optimální vytápění, chlazení, větrání i osvětlení budov nejen pomocí vnitřních zařízení (topení, vzduchotechniky, osvětlení aj.), ale také vnějších jako je například zastínění oken."* [10]

Předmětem zájmu proto je, aby tato zařízení bylo možné řídit v závislosti na jiných a propojit výsledný systém tak, aby fungoval jako jeden celek.

#### **4.4.1 Loxone**

Loxone je rakouská firma implementující svá řešení jak v domácnostech, tak i v komerčních objektech. Zajišťuje nasazení svého systému do novostaveb za použití produktů z řady *Loxone Tree,* kde je většina čidel a senzorů propojená pomocí kabelážního systému, ale také nabízí produkty z řady *Loxone Air,* které fungují na bezdrátové bázi a jsou tak převážně používány u již postavených budov. V obou případech všechna naměřená data směřují do jednoho centrálního bodu: Miniserveru. Tento server následně data ze senzorů zpracovává pomocí programu, který je vygenerovaný aplikací *Loxone config. V Loxone config* se konfigurují všechna zařízení a čidla, které systém využívá. Systém by měl být částečně schopný učit se a adaptovat na zvyky obyvatele domu.

Co se týče monitorování a řízení EEB, tak i přesto, že je do systému možno naimplementovat zařízení jako jsou střídače pro fotovoltaické elektrárny [11] (FVE), bateriové boxy a další, tak množství produktů, které Loxone podporuje, je velmi malé. [12] Nabízí se však možnost integrace těchto zařízení pomocí takzvaného Modbus Extension, který však nemusí být příliš vhodný pro všechny druhy implementací kvůli dlouhému minimálnímu intervalu dotazování. [13] I přesto, že systém disponuje funkčním blokem zvaným Energetický manažer [14], tak například řízení přebytků FVE nevykazuje takovou efektivitu řízení, jako například systémy typu Wattrouter.

Výhody:

- Zkušenosti v oblasti monitorování a řízení EEB [15]
- Oficiální technická podpora
- Možnost propojení systému s chytrými asistenty [16]
- Jednoduchost řešení

#### Nevýhody:

- Úzká paleta zařízení, které je do systému možné implementovat [12]
- Vázaní se na jednu firmu a tím i technickou podporu na další roky
- Nákladnost celého řešení i jednotlivých produktů [17]

### **4.4.2 KNX**

Jedná se o otevřený standard, který popisuje, jak spolu každý senzor a aktér mohou komunikovat. *"To znamená, že všechna zařízení v systému KNX si mohou vyměňovat data prostřednictvím společné sběrnicové sítě."* [18]

Byl založen neziskovou organizací zvanou KNX Association a její členové vyrábí a vyvíjejí zařízení pro automatizaci komerčních budov i domácností. [19]

*Výhodu KNX zařízení je, že mohou používat nějaké z následujících komunikačních médií:* 

- *Kroucená dvojlinka*
- *Power-line networking*
- *Rádio (KNX-RF)*
- *IP (též označováno jako EIBnet/IP či KNXnet/IP)*

*Další výhodou tohoto standardu je, že není založen na žádné specifické hardwarové platformě, a tedy zařízení podporující protokol KNX může být ovládáno čímkoliv od 8bitového mikropočítače až po výkonné počítače. Záleží pouze na využití v dané budově a zapojení.* [20]

#### **4.4.3 Unipi**

Je česká firma zabývající se vývojem a výrobou PLC (Programmable Logic Controller) automatů. Výhodou těchto automatů je jejich softwarová otevřenost, která umožňuje zvolit si z širokého výběru dostupných softwarových řešení, *"od oficiálně podporovaného vývojové prostředí Mervis přes řešení třetích stran až po Váš vlastní software."* [21] Zajímavostí je, že některé z jejich PLC automatů používají pro řízení jednodeskový počítač Raspberry Pi [22], stejně jako následující open-source systémy.

#### **4.4.4 OpenHAB**

OpenHAB je volně dostupný systém, který je v mnohém podobný níže zmíněnému systému Home Assistant (HA). Avšak oproti HA neposkytuje tak uživatelsky odladěnou konfiguraci [23] a v základní verzi neposkytuje možnost monitorování energií.

Výhody:

• Široká paleta zařízení, které je do systému možné implementovat

- Možnost propojení systému s chytrými asistenty [16]
- Softwarová otevřenost systému

Nevýhody:

- Absence oficiálních prvků pro řízení energií
- Menší komunita vývojářů v porovnání s HA [23]
- Časově náročné a složité řešení v porovnání s komerčními systémy

## **4.4.5 Home Assistant**

Home Assistant je stejně jako OpenHAB volně dostupný software pro domácí automatizaci a správu chytrých zařízení. Avšak narozdíl od OpenHABu nabízí přívětivější uživatelské prostředí a také se na jeho vývoji podílí výrazně větší komunita, která přispívá k rychlejšímu vývoji celého systému [23]. Dále disponuje i pokročilejšími funkcemi a programy, za pomoci kterých, lze monitorovat a řídit EEB.

Velkou nevýhodou podobných open-source řešení je, že veškerá konfigurace a správa zařízení závisí na technických schopnostech uživatele. Proto zakladatelé HA od roku 2022 nabízí možnost předobjednání oficiálního mimiserveru, který uživateli usnadní pořízení tohoto systému. Mezi další usnadnění patří například takzvaný Home Assistant Cloud, který uživateli umožnuje vzdálenou správu tohoto systému. [24]

## **5 Použité softwarové komponenty**

Jako centrální řídící prvek pro monitorování a řízení EEB byl zvolen Home Assistant a to především díky otevřenosti celého systému, rychle se rozvíjejícímu prostředí a dostupnosti pro širokou veřejnost.

## *5.1 Home Assistant*

Home Assistant je navržen jako centrální řídicí systém pro domácí automatizaci a správu chytrých zařízení. Systém je možné ovládat pomocí webové aplikace nebo pomocí nativní aplikace pro Android a iOS.

Na následujícím obrázku č. 3 je vyobrazeno základní uživatelské prostředí, které uživateli poskytuje možnost sledovat monitorované údaje o objektu a případně ovládat některé jeho části.

![](_page_19_Figure_0.jpeg)

**Obrázek 3 Dashboard systému HA**  Zdroj: [https://demo.home-assistant.io/#/lovelace/0](https://demo.home-assistant.io/%23/lovelace/0)

V srpnu roku 2021 přibyl do systému Home Assistant oficiální prvek monitorující spotřebu energií v budovách. [25] Díky tomu může i běžný uživatel jednoduše přidat do systému údaje o spotřebě elektrické energie či plynu.

Dále je zde možnost monitorování údajů poskytnutých fotovoltaickým systémem, i možnost přidání baterie jakožto zdroje energie, do kterého lze vyrobenou energii ukládat či z ní energii čerpat. Všechny tyto údaje jsou pak uživateli zobrazeny srozumitelně pomocí grafů. Zároveň je systém schopný tato data uchovávat a vytvářet na jejich základě dlouhodobé statistiky.

Další užitečnou funkcí systému HA je předpověď výroby elektrické energie, díky které lze snadněji plánovat spotřebu elektrické energie během dne a případně i plánovat využití bateriového uložiště.

Systém zároveň nabízí rozšíření pomocí softwarů třetích stran, které jsou do systému implementovány jako takzvané *Add-ons.* Seznam, podrobný popis a konfigurace použitých doplňků je obsahem kapitoly *5.1.4 Add-ons.* 

## **5.1.1 Architektura systému**

Hlavní částí systému je samotný **operační systém,** který je možné nainstalovat na různé typy zařízení viz kapitola *5.1.2 Instalace HA.* Tento operační systém pak využívá funkcionalit Dockeru a ve svých kontejnerech provozuje všechny ostatní klíčové komponenty systému jako je **Supervisor, HA** a **Add-ons.** 

Struktura a seznam systémem provozovaných kontejnerů jsou vyobrazeny na následujících obrázcích č. 4 a 5.

![](_page_20_Figure_2.jpeg)

### **Obrázek 4 Schéma sytému HA**

Zdroj: [https://community.home-assistant.io/t/hassos-3-released-raspberry-pi-4](https://community.home-assistant.io/t/hassos-3-released-raspberry-pi-4-) support/155801/120

| $\rightarrow$ $\sim$ docker ps |                                                            |              |               |                                           |
|--------------------------------|------------------------------------------------------------|--------------|---------------|-------------------------------------------|
| <b>CONTAINER ID</b>            | <b>IMAGE</b>                                               | CREATED      | <b>STATUS</b> | <b>NAMES</b>                              |
| 7f7e8da8bf9a                   | sabeechen/hassio-google-drive-backup-aarch64:0.106.2       | 3 hours ago  | Up 3 hours    | addon_cebe7a76_hassio_google_drive_backup |
| c7114a6f70d4                   | ghcr.io/esphome/esphome-hassio-aarch64:2022.3.2            | 3 hours ago  | Up 3 hours    | addon_5c53de3b_esphome                    |
| be05f6d0b273                   | ghcr.io/hassio-addons/log-viewer/aarch64:0.13.0            | 3 hours ago  | Up 3 hours    | addon a0d7b954 logviewer                  |
| cc717b7ceaa2                   | ghcr.io/hassio-addons/node-red/aarch64:11.1.1              | 3 hours ago  | Up 3 hours    | addon a0d7b954 nodered                    |
| 49bd155717d3                   | esphome/esphome-hassio-aarch64:2022.3.1                    | 3 hours ago  | Up 3 hours    | addon a0d7b954 esphome                    |
| 0e85efa46dfc                   | homeassistant/aarch64-addon-configurator:5.3.3             | 3 hours ago  | Up 3 hours    | addon core configurator                   |
| 3ecd21ea0e72                   | ghcr.io/hassio-addons/influxdb/aarch64:4.4.1               | 3 hours ago  | Up 3 hours    | addon a0d7b954 influxdb                   |
| e2310224305b                   | ghcr.io/hassio-addons/grafana/aarch64:7.5.2                | 3 hours ago  | Up 3 hours    | addon a0d7b954 grafana                    |
| f02c05d58955                   | ghcr.io/hassio-addons/vscode/aarch64:4.2.0                 | 3 hours ago  | Up 3 hours    | addon a0d7b954 vscode                     |
| 324edd3c54fe                   | homeassistant/aarch64-addon-duckdns:1.14.0                 | 3 hours ago  | Up 3 hours    | addon core duckdns                        |
| 2dbeb38547fc                   | ghcr.io/hassio-addons/ssh/aarch64:10.1.1                   | 3 hours ago  | Up 3 hours    | addon a0d7b954 ssh                        |
| 336feedac06f                   | homeassistant/aarch64-addon-mosquitto:6.0.1                | 3 hours ago  | Up 3 hours    | addon core mosquitto                      |
| aa1c6a489465                   | ghcr.io/home-assistant/aarch64-hassio-multicast:2022.02.0  | 3 hours ago  | Up 3 hours    | hassio multicast                          |
| 27c564c163e5                   | ghcr.io/home-assistant/aarch64-hassio-audio:2021.07.0      | 3 hours ago  | Up 3 hours    | hassio audio                              |
| bf6b65fc9dee                   | ghcr.io/home-assistant/aarch64-hassio-dns:2021.06.0        | 3 hours ago  | Up 3 hours    | hassio dns                                |
| da047baf7104                   | ghcr.io/home-assistant/aarch64-hassio-cli:2021.12.0        | 3 hours ago  | Up 3 hours    | hassio_cli                                |
| e759f15814a7                   | homeassistant/aarch64-hassio-supervisor:latest             | 2 days ago   | Up 3 hours    | hassio supervisor                         |
| 20284e4d60c1                   | ghcr.io/home-assistant/raspberrypi4-64-homeassistant:2022. | 2 weeks ago  | Up 3 hours    | homeassistant                             |
| 7cbff7c769a0                   | ghcr.io/home-assistant/aarch64-hassio-observer:2021.10.0   | 3 months ago | Up 3 hours    | hassio observer                           |

**Obrázek 5 Seznam systémem provozovaných Docker kontejnerů**  Zdroj: Autor

## **5.1.2 Instalace HA**

Velká výhoda systému HA spočívá v tom, že ho lze nainstalovat na všechny následující typy zařízení, což přispívá k dostupnosti tohoto systému.

|                                   | HA <sub>OS</sub>          | HA                      | HA Core              | HA OS (VM)              | HA                        |
|-----------------------------------|---------------------------|-------------------------|----------------------|-------------------------|---------------------------|
|                                   |                           | Container               |                      |                         | Supervised                |
| <b>Raspberry Pi</b>               | $\checkmark$              | M                       | $\blacktriangledown$ |                         | $\times$                  |
| <b>Odroid</b>                     | $\vert\checkmark\vert$    | $\checkmark$            | $\blacktriangledown$ |                         | $\times$                  |
| <b>ASUS Tinkerboard</b>           | $\checkmark$              | $\overline{\mathsf{v}}$ | $\blacktriangledown$ |                         | $\boldsymbol{\mathsf{x}}$ |
| Generic x86-64<br>(př. Intel NUC) | $\blacktriangledown$      | $\vert\checkmark\vert$  | $\checkmark$         |                         | $\times$                  |
| <b>Windows</b>                    | $\boldsymbol{\mathsf{x}}$ | $\times$                | $\checkmark$         | $\overline{\mathsf{v}}$ | X                         |
| macOS                             | $\times$                  | $\boldsymbol{\times}$   | $\blacktriangledown$ | $\vert\checkmark\vert$  | $\times$                  |
| Linux                             | X                         |                         | $\checkmark$         |                         |                           |

**Tabulka 1 Dostupné metody instalace podle použitého zařízení a platformy**  Zdroj: Autor, zdroj dat: [26]

#### **Metody instalace**

Systém Home Assistant je možné nainstalovat celkem čtyřmi možnými způsoby. Mezi doporučované instalace patří instalace HA jako operačního systému, případně jako Docker kontejneru. [26]

- **Operační systém Home Assistant:** Jedná se o uživatelsky nej přívětivější možnost instalace HA. Obsahuje minimální operační systém optimalizovaný pro provoz tohoto systému. Je dodáván s funkcí Supervisor pro správu jádra HA a doplňků.
- **Home Assistant Container:** Samostatná kontejnerová instalace Home Assistant Core (např. Docker). Tuto možnost je vhodné využít v případě, že uživatel již vlastní nějaký domácí server, na kterém je možno HA spustit souběžně s jinou službou.

Pro zkušené uživatele jsou k dispozici dva alternativní způsoby instalace:

- **Home Assistant Supervised:** Manuální instalace správce.
- **Home Assistant Core:** Ruční instalace pomocí virtuálního prostředí Python.

Jako metoda instalace byla zvolena instalace operačního systému a pro zapsání instalačního souboru na disk byl použit nástroj *Balena Etcher.* 

## **5.1.3 Důležité prvky systému**

### **Dashboard**

Dashboard je výchozí stránka sloužící pro základní přehled informací o stavu systému a v závislosti na použitých zařízení se zde uživateli zobrazují informace dle jeho výběrů.

Na následujícím obrázku je tato stránka koncipována tak, aby uživateli dávala informaci o tom, kolik daný objekt spotřebovává energie, kolik dodává do distribuční sítě a kolik naopak z distribuční sítě čerpá.

Dále nabízí možnost ovládání světel či jiných spotřebičů a kontrolu informací týkajících se FVE.

![](_page_22_Picture_5.jpeg)

**Obrázek 6 HA dashboard koncipován pro přehled o tocích el. energie**  Zdroj: Autor

Pro přehlednost zároveň nabízí rozřazení záložek, které se nacházejí v horní části. Příklad takové záložky, která uživateli poskytuje přehled o aktuálních teplotách v místnostech je uveden v kapitole *8.5 Řízení vytápění.* 

## **Panel Energií**

V případě, že se uživatel rozhodne implementovat nějaký typ měření energií z kapitoly *8.1 Monitorování spotřeby,* tak tento panel slouží kvizualizaci toků energií v objektu a poskytuje detailní informace o spotřebě elektrické energie nebo plynu.

Ve spodní částí následujícího obrázku č. 7 je pak zobrazeno množství vyrobené energie a předpověď výroby FVE, kde je předpověď v grafu znázorněna bílou čárkovanou čarou.

![](_page_23_Figure_1.jpeg)

**Obrázek 7 Panel Energií v prostředí HA**  Zdroj: Autor

## **Config file**

Slouží ke konfiguraci základních prvků systému HA pomocí formátu YAML. Konfiguruje se zde například zabezpečené připojení *https* nebo použité databáze.

Dále se zde dají specifikovat například senzory monitorující dostupnou kapacitu uložiště, aktuální využití procesoru a další entity, ke kterým má HA přístup.

Zkrácená ukázka konfigurace je obsahem následujícího kódu č 1.

```
http : 
  ssl certificate: /ssl/fullchain.pem
  ssl<sup>key:</sup> /ssl/privkey.pem
influxdb : 
  host: a0d7b954-influxdb
  port: 8086
  \cdot . .
sensor : 
 - platform: systemmonitor
    .<br>resources:
      - type: processor use
      - type: disk free
    \cdot .
climate : 
- platform: generic thermosta
    name: Bathroom
    heater: switch.relay1
    target sensor: sensor.bathroomtemperature
    min temp: 15
    \mathbf{1}.
```
#### **Kód 1 Ukázka konfiguračního souboru** *configuration.yaml*

Po úpravách v tomto souboru je vždy nutné prostředí HA restartovat, konkrétně jeho

Docker kontejner.

#### **Zařízení a služby**

Zařízení a služby je důležitá položka nastavení, která je rozřazena do záložek **Integrace,** 

**Zařízení, Entity** a **Oblasti.** 

| $\equiv$       | <b>Home Assistant</b> | $\leftarrow$                                                |                                                        | Zařízení<br>Integrace<br><b>Entity</b> |                                 | Oblasti |                                 |   |                                              |               |
|----------------|-----------------------|-------------------------------------------------------------|--------------------------------------------------------|----------------------------------------|---------------------------------|---------|---------------------------------|---|----------------------------------------------|---------------|
| 릀              | HACS                  | Q Hledat integraci                                          |                                                        |                                        |                                 |         |                                 |   |                                              | Ξ             |
| 岡              | InfluxDB              | $\blacksquare$<br>CO <sub>2</sub><br>CO <sub>2</sub> Signal | $\blacksquare$<br>ESPHome                              | 哉                                      | Barak_Svata<br>Forecast.Solar   | ٠       | $+ +$<br>壽<br><b>HACS</b>       |   | Supervisor<br>俞<br>Home Assistant Supervisor |               |
| ♨              | JupyterLab            | 1 služba a 2 entit                                          | esp-32-8relays                                         | $\rightarrow$                          | 1 služba a 10 entit             |         | 1 služba a 1 entita             |   | 18 služeb a 111 entit                        |               |
| $\Box$         | Log Viewer            |                                                             | esp-32-sun2000g-4415n >                                | <b>NASTAVIT</b>                        |                                 |         | <b>NASTAVIT</b>                 | ÷ | <b>NASTAVIT</b>                              |               |
| ÷.             | Node-RED              |                                                             | esp-32-xtra4415n                                       | $\rightarrow$                          |                                 |         |                                 |   |                                              |               |
| ×û             | Studio Code Server    | Raspberry Pi Power<br>Supply Checker                        | Home<br>$\circ$<br>Meteorologisk<br>بمما               | $\blacksquare$                         | Mobilní aplikace                |         | Mosquitto broker<br><b>MOTT</b> |   | Node-RED<br>ьę.<br>Node-RED                  | $\circledast$ |
| $\overline{2}$ | Terminal              | Kontrola napájecího zdroje<br>Raspberry Pi                  | institutt (Met.no)<br>1 služba a 2 entit               |                                        | Emil Realme RMX2155             | >       |                                 |   | Companion<br>1 entita                        |               |
| 回              | Média                 | 1 entita                                                    |                                                        | Filip S20FE                            |                                 | >       |                                 |   |                                              |               |
| ੇੜ             | Nákupní seznam        |                                                             |                                                        | ÷                                      |                                 |         | <b>NASTAVIT</b>                 | ŧ |                                              |               |
|                | Vývojářské nástroje   | Shopping List<br>$\blacksquare$<br>∽<br>Nákupní seznam      | pyscript<br>$\overline{\mathbf{x}}$<br>Pyscript Python | $\circledR$<br><b>ALC</b>              | shellyem-<br>BCFF4DFD0369       |         | ïÔ.<br>Sun<br>Slunce            |   |                                              |               |
| n              | Nastavení             |                                                             | scripting                                              |                                        | Shelly<br>1 zařízení a 19 entit |         |                                 |   |                                              |               |
| Ω              | Oznámení              |                                                             | <b>NASTAVIT</b>                                        | Ĩ                                      |                                 |         |                                 |   |                                              |               |
| E.             | Emil                  |                                                             |                                                        |                                        |                                 |         |                                 |   | + PRIDAT INTEGRACI                           |               |

**Obrázek 8 Prostředí HA pro integraci zařízení a správu entit**  Zdroj: Autor

Záložka **Integrace** slouží k integraci a správě nových zařízení jako jsou například ESP vývojové desky, routery, Shelly zařízení, mobilní telefony, ale i softwarové služby jako je předpověď počasí nebo předpověď výroby FVE.

V záložce **Zařízení** jsou zařízení, která již prošla procesem integrace a jsou již součástí HA. Každé zařízení se skládá z různého počtu entit a každému zařízení může být pro přehlednost přiřazena **Oblast,** ve které se nachází.

Datové body jsou reprezentovány jako **Entity** a jsou součástí jednotlivých zařízení. Vždy mají přiřazený název a odpovídající datovou hodnotu. Mohou reprezentovat například senzory, vypínače, hodnoty, stavy a další položky.

### **5.1.4 Add-ons**

Systém je dále možno rozšiřovat pomocí doplňků. Následující výčet doplňků je ten, který byl použit k monitorování a řízení EEB.

#### **ESPHome**

Doplněk ESPHome slouží k získání dat z modulů ESP32 a ESP8266. Podrobnější popis těchto čipů se nachází v kapitole *6.1 Základní komponenty systému.* 

Přidané ESP moduly jsou v doplňku ESPHome zobrazeny následující formou:

![](_page_25_Picture_130.jpeg)

**Obrázek 9 Prostředí doplňku ESPHome**  Zdroj: Autor

Každý název odpovídá jedné vývojové desce a jejich konfigurace probíhá stejně jako v celém systému HA pomocí formátu YAML, kde u každé vývojové desky se specifikují následující údaje:

```
esphome: 
   name: livingroom
    comment: Living room ESP32 controller
    platform: ESP32
    board: nodemcu-32s
```
#### **Kód 2 Ukázka konfigurace ESP zařízení**

- name je unikátní název modulu a odpovídá názvu zařízení v ESPHome
- · platform značí verzi čipu (ESP32 nebo ESP8266)
- board specifikuje typ desky, která daný čip využívá

Dále se ve stejném souboru konfiguruje SSID a heslo Wi-Fi sítě, ke které je připojený

```
systém HA.
```

```
Wifi:
 ssid: NazevWiFiSite
 password: HesloWiFiSite
```
#### **Kód 3 Ukázka konfigurace Wi-Fi sítě**

Posledním nezbytnou částí je konfigurace GPIO pinů, ke kterým jsou připojovány například senzory či jiná zařízení.

```
switch : 
  - platform: gpio
    name: "Relayl " 
    pin: 33
```
#### **Kód 4 Ukázka konfigurace relé pomocí GPIO pinů**

- name název připojeného senzoru (odpovídá názvu entity v HA)
- pin číslo pinu na konkrétní ESP desce

Konfigurace jednotlivých zařízení je detailněji popsána v kapitole *8 Konfigurace funkcí systému.* 

#### **Alternativa:**

Alternativně lze využít open-source firmware pro ESP zařízení zvaný **Tasmota.** 

Jeho výhodou oproti ESPHome je podpora většího množství zařízení a možnost využití přívětivější konfigurace zařízení díky grafickému uživatelskému rozhraní. Je proto vhodnou alternativou v případě integrace chytrých zařízení, které ESPHome nepodporuje.

Naopak nevýhodou je absence jakéhokoli doplňku, který by umožňoval nativní komunikaci s HA, a je proto potřeba využít MQTT broker k navázání komunikace s Tasmota zařízeními. Takovým MQTT brokerem může být například *Mosquitto broker,* který je oficiálním doplňkem HA.

#### **InfluxDB**

Jedná se o open-source databázi časových řad, která je vyvinutá společností InfluxData. Její výhoda v porovnání s klasickými relačními databázemi spočívá v rychlosti načítání dat, ale i možností rychle provádět jejich analýzu v reálném čase. [27] Její využití je proto zásadní pro tvorbu grafů v programu Grafana.

#### **Grafana**

Program Grafana je využíván kvizualizaci dat do podoby grafů, z nichž jsou data jednodušeji analyzována.

Systém využívá tohoto doplňku kvizualizaci dat týkajících se výroby FVE, spotřeby elektrické energie, teploty, vlhkosti a dlouhodobých statistik.

#### **Node-RED**

Je programovací nástroj sloužící k vytváření javascriptových funkcí a je založen na takzvaném *flow-based* přístupu. Node-RED dokáže z HA získat informace o aktuálním stavu entit a na jejich základě je následně možné vytvářet různé druhy automatizací.

## *5.2 Protokoly*

#### **5.2.1 Komunikace se systémem HA**

Home Assitant podporuje širokou škálu protokolů, ale použití každého z nich nese určitá omezení. Mezi hlavní kritéria, která jsou při výběru protokolů uplatňována patří:

- Rozsah sítě míra pokrytí, velikost budovy
- Počet zařízení počet zařízení, které bude systém agregovat
- Energetická náročnost protokolu z důvodu napájení komponent
- Bezpečnost
- Přenosová rychlost protokolu
- Dostupnost protokolu u již vlastněných zařízení

### **Wi-Fi**

Výhodu je široká oblast pokrytí, vysoká přenosová rychlost, a především možnost využití stávající Wi-Fi sítě. Naopak mezi nevýhody patří množství připojitelných zařízení (obecně se z důvodu snížení přenosové rychlosti nedoporučuje více jak 30 zařízení [28]) nebo vysoká energetická náročnost [28]. I přesto ale existují zařízení, jako Shelly H&T [29], která dokáží fungovat na baterii.

## **Alternativa:**

## **ZigBee**

Jeho hlavní výhodou oproti Wi-Fi je nízká spotřeba a velká dostupnost komerčních IoT zařízení, která využívají tento protokol. [30]

Nevýhodou je například malá přenosová rychlost (až 250 kB/s) nebo závislost všech zařízení na jednom bodě zvaném *ZigBee coordinator,* který v případě selhání způsobí nedostupnost všech ZigBee zařízení v síti. [30]

Pro komunikaci se systémem byl zvolen protokol Wi-Fi, a to z důvodu dostupnosti, použití ESP modulů a nízkého počtu agregovaných zařízení. Systém ale umožňuje protokoly navzájem kombinovat, a lze tak systém kdykoli rozšířit o jiný typ protokolu.

## **5.2.2 Komunikace se zařízeními EEB**

## **Protokol MODBUS**

Jedná se o osvědčený Master/Slave protokol, který od roku 1979 představuje faktický standard pro průmyslovou komunikaci. [31] *"Umožňuje komunikaci milionům automatizačních zařízení a dodnes podpora jeho jednoduché struktury roste."* [31] Díky hojnému rozšířený mezi většinou systémů ho lze častokrát využít jak ke komunikaci s prvky FVE, tak i s různými typy HVAC jednotek, rekuperačními systémy a dalšími komponentami využívaných v EEB.

Mezi hlavní výhody patří [32]:

- Standardizovaná výměna dat v souladu s normami
- Rychlý přenos dat
- Nezávislost na konkrétním výrobci nebo technologii

### **Režim Modbus RTU**

Modbus RTU zajišťuje sériovou komunikaci prostřednictvím rozhraní RS-232 nebo RS-485, kde *"v jeden okamžik může být na sběrnici pouze jeden master a 1 až 247 slavě jednotek."* [33] "Aby bylo možné odesílat požadavky v rámci standardu MODBUS RTU, *musejí být známy parametry sériové komunikace. Mezi tyto parametry patří parita, přenosová rychlost a stop bity."* [32] Všechny tyto parametry lze dohledat v dokumentaci jednotlivých zařízení.

Dále je nutné znát data pro utvoření samotné MODBUS zprávy. Ta se skládá z **adresy** slavě zařízení, **kódu funkce, dat** a **kontrolního součtu.** 

![](_page_29_Picture_130.jpeg)

**MODBUS zpráva** 

**Obrázek 10 Modbus RTU rámec zprávy**  Zdroj: [33]

*"V režimu RTU obsahuje každý 8-bitový byte zprávy dva 4-bitové hexadecimální znaky."* [33] *"K detekci chyb slouží 16-bitové CRC pole s generujícím polynomem:"* 

$$
x^{16} + x^{15} + x^2 + 1
$$

V navrženém systému zastupuje roli mastera ESP vývojová deska, která v režimu unicast vysílá požadavky slavě jednotkám (prvkům FVE) po sériové lince.

Konkrétní ukázka použití protokolu pro komunikaci s prvky FVE je součástí kapitoly *8.1 Monitorování spotřeby.* 

# **6 Použité hardwarové komponenty**

## *6.1 Základní komponenty systému*

## **6.1.1 Pro fungování systému**

## **Raspberry Pi**

Jako hlavní řídící prvek celého systému, na který byl systém nainstalován byl zvolen jednodeskový počítač Raspberry Pi, konkrétně jeho čtvrtá generace se 4 GB RAM. Použití Raspberry Pi 4 je vhodné především díky přítomnosti USB 3.0 oproti jeho předchůdcům [34] a s tím svázané možnost spuštění systému na rychlejším a spolehlivějším SSD disku. [35] Ten je vhodné využít v případě využívání dodatečných databází. Kvůli zvýšenému množství zápisů na SD kartu by totiž docházelo k brzké degradaci SD karty. [35]

## **6.1.2 Pro přenos dat do HA**

## **Vývojové desky ESP32 a ESP8266**

Jedná se o vývojové desky s integrovanými čipy ESP32 nebo ESP8266. Obě tyto varianty disponující protokolem Wi-Fi a umožňují tak bezdrátový přenos naměřených dat do sytému HA.

Jsou použity pro čtení digitálních dat (např. teplotní senzory), analogových dat (např. proudová čidla, voltmetr) a pro komunikaci pomocí TX a RX pinů (např. komunikace s prvky FVE).

![](_page_31_Figure_0.jpeg)

**Obrázek 11 Vývojová deska ESP-WROOM-32 38 PIN pinout**  Zdroj: <https://www.studiopieters.nl/esp32-pinout/>[36]

V rámci této práce byly využily převážně vývojové desky ESP-WROOM-32 38 a to z důvodu možnosti využití nepájivého pole, prezence resetovacího a bootovacího tlačítka či možnosti napájení pomocí micro USB a s tím svázané možnosti využití 5 V logiky v některých obvodech.

Zároveň z důvodu většího počtu pinů, velikosti SRAM a přítomnosti Bluetooth byly upřednostněny vývojové desky osazené čipem ESP32 oproti starším ESP8266 čipů.

Zkrácený popis použití konkrétních modulů:

#### **esp-32-8relays**

Slouží ke spínání ohmických zátěží (podlahové vytápění, topné panely) a v závislosti na výkonu daného zařízení využívá buď elektromagnetická nebo SSR relé. Dále pomocí proudové sondy monitoruje spotřebu elektrické energie na jedné z fází domu.

#### **esp-32-sun2000g**

Pomocí Modbus protokolu se dotazuje měniče na data týkající se aktuálního výkonu, celkové množství přeměněné energie za den, celkové množství přeměněné energie od doby instalace zařízení, napění AC sítě a napětí baterie.

#### **esp - 3 2 -xtra4415 n**

Pomocí Modbus protokolu dokáže komunikovat s regulátorem a dotazovat se ho na data týkající se aktuální výroby fotovoltaických panelů, kapacity baterie nebo nabíjecího proudu baterie. Zároveň slouží pro nastavování určitých parametrů regulátoru jako je například maximální nabíjecí proud baterie.

#### **esp-8266-temperatures**

Pomocí připojených digitálních teplotních čidel, měří teplotu v některých místnostech domu a tato data předává systému pro řízení vytápění.

#### **6.1.3 Pro monitorování energií a vytápění**

#### **Shelly EM**

Slouží k měření spotřeby elektrického proudu na hlavních fázích domu. Disponuje vstupem dvou neinvazivních proudových sond, AC napájením a jedním výstupním relé, které dokáže spínat až 230 VAC/2 A. Navíc díky rozměrům 39x36x17 mm ho bylo možné umístit přímo do rozvodné skříně.

#### **Alternativy:**

#### **SCT-013**

Případně se nabízí možnost využití vlastní proudové sondy například SCT-013 s výstupním napěním 1V a následné napojení tohoto výstupu na analogový vstup některého z ESP zařízení.

Tato možnost byla využita pouze pro měření jedné fáze domu, a je proto součástí esp-32-8relays. Nicméně i s touto variantou je po důsledné kalibraci možné dosáhnout poměrně přesného měření spotřeby, zvlášť v případě kombinace s napěťovým transformátorem viz *Obrázek 16 Zapojení proudového čidla a fázového měřiče napětí k ESP32* 

Kalibrace je nutná z důvodu nelineárního analogového vstup ESP vývojové desky.

![](_page_33_Figure_0.jpeg)

**Obrázek 12 Nelinearita analogového vstup vývojové desky ESP32**  Zdroj: <https://w4krl.com/esp32-analog-to-digital-conversion-accuracy>

Na obrázku je zároveň znázorněna necitlivost analogového vstupu při nízkém napětí, je proto žádoucí posunutí intervalu měření mezi napětí 150 a 2450 mV. Kvůli tomu je vhodné využití vývojové desky s čipem ESP32, která oproti ESP8266 umožňuje nastavení měřeného intervalu pomocí konstanty zvané *Attenuation.* 

#### **Shelly 3EM**

Další možnou alternativou je zařízení Shelly 3EM, které oproti Shelly EM dokáže měřit spotřebu na třech fázích.

#### **Modul elektromagnetických relé**

Jedná se o modul obsahují 8 elektromagnetických relé, kde je každé relé schopné spínat zátěž až do 230 VAC / 10 A nebo 30 VDC / 10 A.

Relé jsou použita pro spínání zátěže jako jsou žárovky, LED svítidla, topná tělesa či elektrické podlahové vytápění. Jsou ale vhodné pro spínání jakýchkoliv zařízení podobného charakteru.

#### **SSR relé**

SSR relé je vhodné využít v případě, že je zapotřebí spínat spotřebiče o větším výkonu (nad rozsah elektromagnetických relé) nebo v krátkých časových intervalech. V krátkých časových intervalech dokáže spínat ohmické zátěže jako je například bojler či elektrické podlahové vytápění a docílit tak postupné regulace výkonu daného spotřebiče.

Aby se zamezilo elektrickým výbojům při spínaní proudů (až 25 A), bylo využito relé spínající v nule v krátkých časových intervalech.

#### **Shelly 1 a Shelly 1L**

Jedná se o moduly obsahující relé a čip ESP8266, které jsou vhodné pro dálkové spínání různých typů spotřebičů. Jsou designovány tak, aby se umístily pod kryt vypínače nebo kryt zásuvky, a proto jsou v systému použity pro dálkové ovládaní světel. Hlavní rozdíl mezi těmito dvěma moduly je, že Shelly 1 na rozdíl od Shelly 1L vyžaduje, ke svému provozu nulový vodič.

#### **DS18B20**

Jedná se o digitální čidlo, které díky svým voděodolným vlastnostem umožňuje použití jak ve vnitřních, tak vnějších prostorách.

Slouží k monitorování teploty v jednotlivých místnostech a dodává tak systému důležité informace o tom, jak jsou jednotlivé místnosti vytápěny a zdali splňují preference uživatele. Některá čidla jsou umístěna v elektroinstalatérské krabici pod vypínačem a jsou napojena na Shelly 1, přes které posílají údaje o teplotě do systému HA.

K připojení tohoto čidla k Shelly 1 je zapotřebí přídavného doplňku, který umožnuje připojení až tří senzorů typu DS18B20 nebo jednoho senzoru typu DHT22, který navíc měří i relativní vlhkost. [37].

## **6.1.4 Pro detekci přítomnost uživatele**

#### **PIR senzor**

Jedná se senzor pro detekci infračerveného záření. Ten porovná hodnoty naměřeného infračerveného záření a pokud je nalezen rozdíl, tak vydá impuls, který značí detekci pohybu. Díky tomu dokáže rozpoznat pohybující se objekty vyzařující infračervené záření.

Jeho nevýhodou je, že nereaguje na nepohybující se objekty, a proto některé systémy (např. Loxone) tento senzor rozšiřují o detektor hluku, čímž dosahují lepších výsledků při detekci přítomnosti.

### **6.1.5 Ostatní komponenty**

#### **HDR-15-5**

Jedná se o transformátor napětí 230 VAC na 5 VDC, který lze snadno nainstalovat na DIN lištu a tím dává možnost napojení většiny součástek přímo v rozvodové skříni nebo její blízkosti. Výstupní proud tohoto zdroje je až 2,4 A a je použit pro napájení vývojové desky esp-32-8relays a modulu elektromagnetických relé.

#### **Převodník MAX485 s přepěťovou ochranou**

Tento modul umožňuje vzájemnou konverzi mezi signálem **TTL** a signálem **RS485** bez potřeby ovládat pin pro signalizaci odesílání/přijímání dat. Slouží proto pro převod komunikace mezi esp-32-xtra4415n a solárním regulátorem.

#### **Převodník MAX3232**

Tento převodník slouží pro vzájemnou konverzi mezi signálem **TTL** a signálem **RS232** a umožňuje tak zařízení esp-32-sun2000g čtení dat z fotovoltaického měniče.

## *6.2 Komponenty fotovoltaické elektrárny*

#### **Fotovoltaické panely**

Pro modelovou ukázku byly zvoleny fotovoltaické panely o celkovém výkonu 2280 Wp. Nicméně použitý MPPT regulátor umožňuje napojení fotovoltaických panelů o celkovém výkonu převyšující jeho výkon až o 50 % s tím, že v případě plného výkonu panelů není tento přebytečný výkon využit, ale v případě nižšího výkonu dodávají panely do systému více energie, což je žádoucí například během zimních měsíců.

#### **EPsolarXTRA4415N**

Jedná se o solární regulátor s technologií MPPT (Maximum PowerPoint Tracking), který disponuje algoritmem pro sledování bodu maximálního výkonu. Maximálního výkonu 2080 W dosahuje při nabíjení baterií o jmenovitém napětí 48 V a je schopen do baterie dodat až 40 A. [38]
Disponuje komunikačním rozhraním RS-485, které je systémem využito k získání dat o aktuální produkci el. energie, nabíjecím proudu, kapacitě baterie a dalších informací týkajících se provozu FVE.

Zároveň poskytuje možnost nastavit pomocí Modbus protokolu různé parametry jako například hranice nabití/vybití baterie, maximální nabíjecí proud a další.

Regulátor byl navíc rozšířen o dálkový senzor teploty, který slouží jako ochrana před přehřátím baterie.

### **Wattrouter Mx**

Jedná se o zařízení, které dokáže rozdistribuovat vyrobenou elektrickou energii mezi předem definované spotřebiče s přiřazenou prioritou. Při testovaní bylo ale zjištěno, že není schopen úplně zamezit přetokům do sítě, a je proto vždy nutné vyřídit smlouvu s dodavatelem o přetocích do distribuční sítě.

Jeho využití bylo zvolenou z důvodu možnosti využívání přebytečné energie pro provoz výkonnějších zařízení. Wattrouter totiž dokáže pomocí SSR relé plynule regulovat jakýchkoliv druh ohmické zátěže, a to v souladu s evropskými normami EN 61000-3-2 a EN 61000-3-3.

#### **GridFree SUN-2000G**

Jedná se o vysokofrekvenční měnič, který mění stejnosměrného napětí v rozsahu 45- 90 V na střídavé napětí 230 V s čistým sinusovým výstupem.

Disponuje proudovou sondou pro detekci přetoků do elektrické sítě a díky tomu může fungovat ve dvou základních režimech.

Buďto mění energii pouze v případě, kdy je odběr. Tím ovšem nevyužívá energii efektivně je proto vhodné využít například bateriové uložiště, které odběr zajistí.

Nebo přetoky do sítě nehlídá a mění veškerou dostupnou energii jdoucí z fotovoltaických panelů. V tomto případě je vždy nutné mít uzavřenou smlouvu s dodavatelem o přetocích do distribuční sítě a je vhodné vyžít zařízení typu Wattrouter, který tyto přebytky dokáže z velké části spotřebovat.

Systémem je aktuálně využíván režim, při kterém měnič přetoky do DS nehlídá a o rozdistribuování energie se stará Wattrouter.

### **Baterie**

Byla využita baterie typu LiFePo4 o nominálním napětí 48 V a kapacitě 54 Ah.

Systém byl s baterií otestován a fungoval dle očekávání, ale kvůli vadě na dodané baterii nemohla být bohužel použita v plném provozu.

# **7 Zapojení komponent**

# *7.1 Základní komponenty systému*

## **Raspberry Pi**

Je připojené síťovým kabelem přímo do routeru a byla mu přirazena statická IP adresa. HA OS nabízí možnost připojení k síti i pomocí protokolu Wi-Fi, avšak tento způsob není z důvodu spolehlivosti sytému doporučován. [39]

V případě nemožnosti připojení pomocí síťového kabelu jsou příkazy pro připojení pomocí Wi-Fi následující:

nmcli radio //slouží k zjištění zdali je Wi-Fi zapnutá nmcli device wifi rescan //slouží k vyhledání dostupných Wi-Fi sítí nmcli device wifi //slouží k výpisu dostupných Wi-Fi sítí nmcli device wifi connect "SSID" password "PASSWORD" //slouží k připojení zařízení k Wi-Fi, kde SSID reprezentuje název vaší lokální sítě a PASSWORD

## **Kód 5 Příkazy pro připojení Raspberry Pi k sítí Wi-Fi**

Pro spolehlivé fungování Raspberry Pi je taktéž důležité zvolit dostatečně výkonný zdroj pro napájení. Výrobcem požadovaný zdroj má výkon 15 W čili 5 V/3 A. [40]

#### **ESP32aESP8266**

heslo pro připojeni

Modelový systém využívá 3 vývojové desky s novějším čipem ESP32 a jednu vývojovou desku s čipem ESP8266. Při prvním připojení ESP modulů k systému HA je zapotřebí připojit jednotlivé vývojové desky pomocí micro USB kabelu k počítači připojeného do stejné sítě jako HA nebo připojit ESP zařízení přímo k serveru na němž je spuštěn doplněk ESPHome.

Následně je potřeba provést konfiguraci a po nahrání konfiguračního souboru do ESP je možné ESP zařízení odpojit, a to se samo připojí k definované bezdrátové síti. Poté už může být konfigurováno bezdrátově.

## **esp-32-8relays, SSR relé, HDR-15-5**

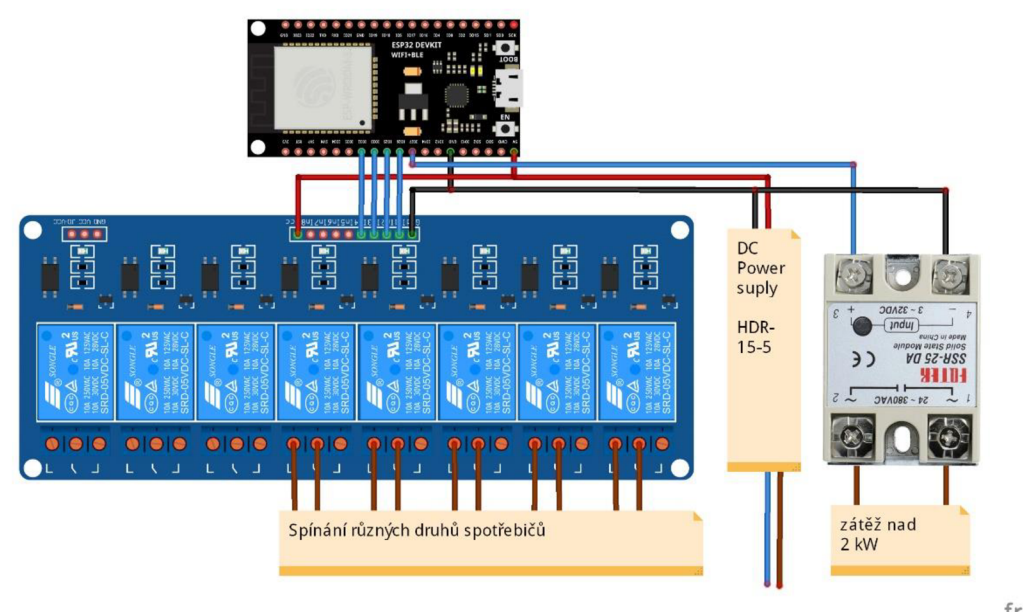

**fritzing** 

**Obrázek 13 Zapojení esp-32-8relays, HDR-15-5, elektromagnetických a SSR relé**  Zdroj: Autor

## **Modul elektromagnetických relé**

Všechna relé jsou připojena k vývojové desce s názvem esp-32-8relays a její vývody jsou zapojeny podle následující tabulky

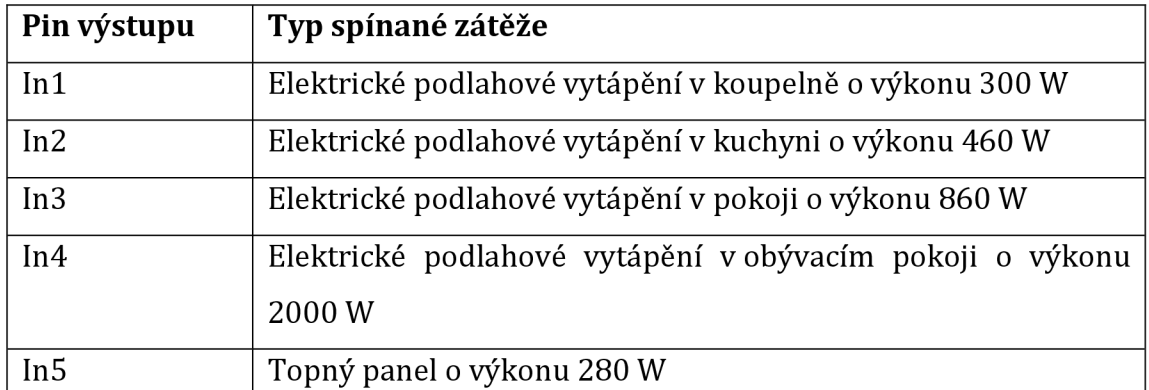

**Tabulka 2 Zapojení spotřebičů k modulu elektromagnetických relé**  Zdroj: Autor

## **Shelly 1 a Shelly 1L**

Při instalaci Shelly 1L bez nulového vodiče je buďto nutné dodržet minimální spínaný výkon (20 W) nebo použít takzvaný *Shelly bypass.* Viz obrázek.

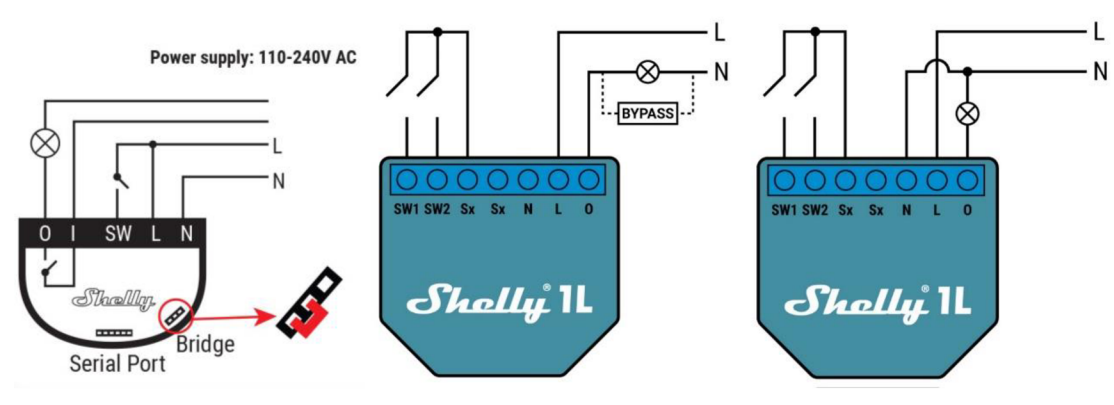

**Obrázek 14 Zapojení Shelly 1 a Shelly 1L**  Zdroj:

https://shelly.cloud/documents/user\_guide/shelly\_1\_multi\_language.pdf [41] [https://shelly.cloud/documents/user\\_guide/shelly\\_ll.pdf](https://shelly.cloud/documents/user_guide/shelly_ll.pdf) [42]

## **Shelly EM**

Následující schéma vyobrazuje zapojení Shelly EM v rozvodné skříni.

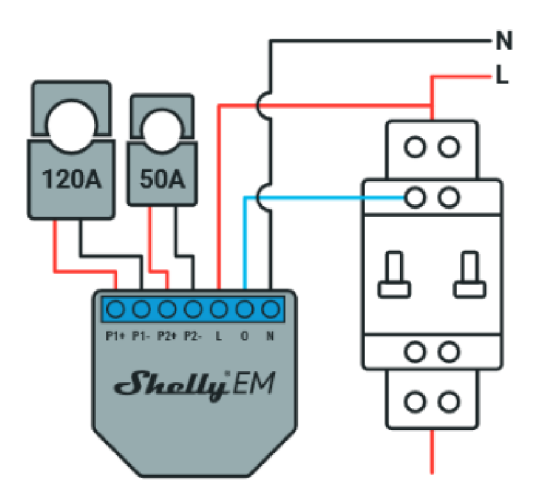

**Obrázek 15 Zapojení Shelly EM v rozvodné skříni**  Zdroj:

[https://shelly.cloud/documents/user\\_guide/Shelly\\_EM\\_multilanguage\\_v03.pdf \[](https://shelly.cloud/documents/user_guide/Shelly_EM_multilanguage_v03.pdf)54]

## **Zapojení svorkovnice** [43]:

N - Vstup pro nulový vodič 110-230 V/AC

- L Vstup pro napájení 110-230 V/AC
- O Výstup pro spínací kontakt relé (max. 2 A)
- P1+ Kladné připojení proudového transformátoru 1
- PI- Záporné připojení proudového transformátoru 1
- P2+ Kladné připojení proudového transformátoru 2
- P2- Záporné připojení proudového transformátoru 2

V případě využití proudových sond pro měření spotřeby je zapojení následující:

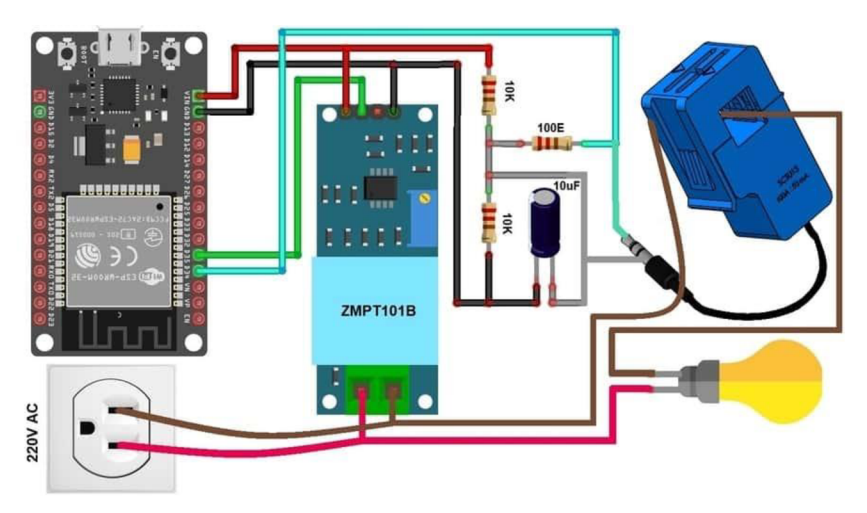

**Obrázek 16 Zapojení proudového čidla a fázového měřiče napětí k ESP32**  Zdroj: <https://how2electronics.com/iot-based-electricity-energy-meter-using-esp32->

blynk/ [44]

#### **DS18B20 a esp-8266-temperatur**

Teplota je důležitým vstupním parametrem pro řízení vytápění, a proto je nutné dbát na pečlivé rozmístění teplotních čidel. Teplotní čidla by měla být umisťována ve výšce cca 1,5 m nad zemí [45], čemuž častokrát odpovídá výška vypínače. Jednou z možností je proto umístění teplotních čidel pod kryty vypínačů například spolu s Shelly 1. Při výběru takového místa je zapotřebí dodržet několik zásad jako například umístění teplotního čidla do prostoru kam nedopadají sluneční paprsky, umístění čidla v min. vzdálenosti 50 cm od nejbližší další zdi nebo tak aby nebylo bráněno cirkulaci vzduchu. [45]

Při instalaci teplotního čidla na modul Shelly 1, je nutné využít rozšiřujícího modulu. **Přímé napojení čidla napájeného střídavým napětím není možné,** jelikož zemnící pin (GND) na Shelly 1 je přímo propojen s fází L(-).

### **PIR senzor**

Zapojení PIR senzorů vyžaduje 5V napájení a jeden digitální vstup, na kterém je v případě zaznamenání pohybu detekováno napětí 3,3 V. Jelikož ESP čipy fungují na 3,3V logice, je možné zapojení takové čidla přímo k ESP bez použití rezistoru.

# *7.2 Komponenty fotovoltaické elektrárny*

## **FV panely**

Celkem bylo použito 8 fotovoltaických panelů o výkonu 285 Wp a jmenovitém napětí 32 V, z kterých byly vytvořeny dva stringy s výstupním napětím 64 V.

## **EPsolarXTRA4415N**

Vzhledem k tomu, že regulátor pracuje nejefektivněji při vstupním napětí okolo 60 V [38], tak byly na vstup zapojeny panely o nejbližším možném nominálním napětí a tím je v případě použitých panelů napětí 64 V. Na výstupu je pak regulátor připojen k baterii o napětí 48 V.

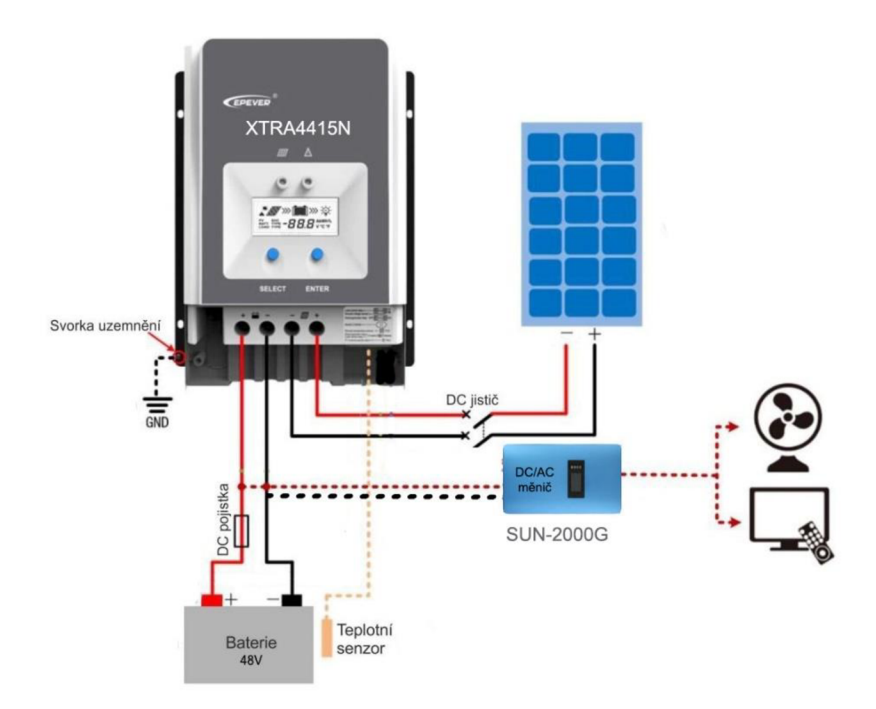

**Obrázek 17 Detail zapojení regulátoru**  Zdroj: <https://www.solarsun.cz/user/documents/upload/Tracer-AN-%201206->

4210AN\_manu%C3%A1l\_CZ\_1.pdf [46]

Aby bylo možné s tímto regulátorem komunikovat, bylo nutné využít převodníku pro vzájemnou konverzi mezi signálem TTL a signálem RS485. Zapojení bylo provedeno podle následujícího schématu.

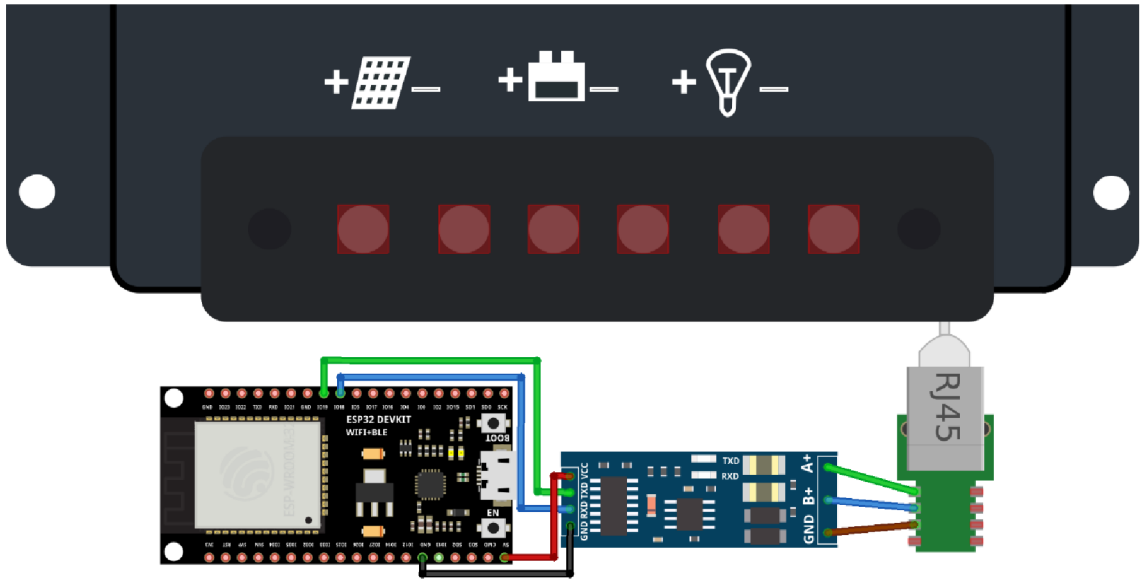

frítzíng

**Obrázek 18 Zapojení esp-32- k regulátoru XTRA4415N**  Zdroj: Autor

Pin převodníku označený jako A+ byl propojen se zeleným kabelem číslem 6 na RJ45 konektoru a pin B+ byl propojený s modrým kabelem označený číslem 4. Viz *Obrázek 18 a Obrázek 19.* 

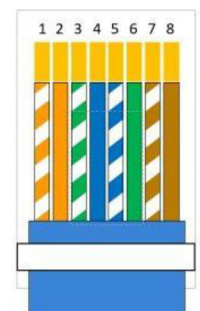

**Obrázek 19 Detail zapojení konektoru RJ45**  Zdroj: **[47]** 

#### **GridFree SUN-2000G**

Měnič je připojen standartně do domovní sítě 230 VAC a do té dodává přeměněnou elektřinu z baterie, která je připojena na jeho DC vstupu.

Zapojení měniče je součásti obrázku *Obrázek 22 Schéma zapojení všech komponent FVE.* 

Aby bylo možné s měničem komunikovat, bylo nutné využít převodníku pro vzájemnou konverzi mezi signálem TTL a signálem RS232. Zapojení bylo provedeno podle následujícího schématu:

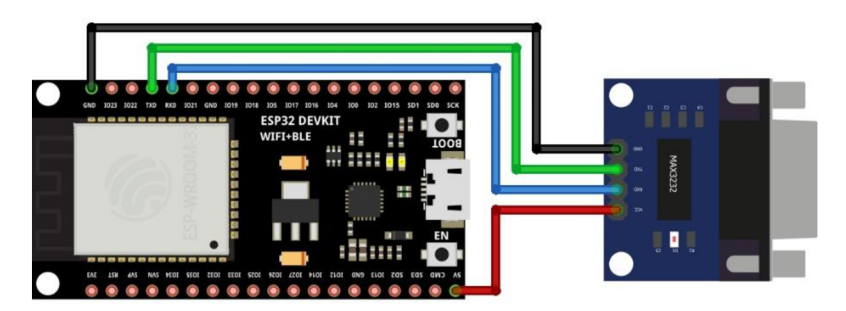

**Obrázek 20 Zapojení převodníku k měniči GridFree SUN-2000G**  Zdroj: Autor

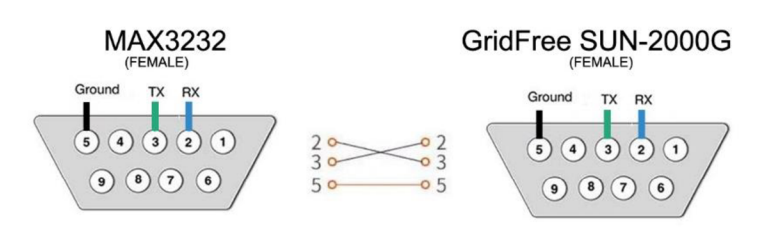

**Obrázek 21 Detail zapojení konektorů převodníku a měniče**  Zdroj: Autor

## **BMS**

BMS neboli Battery Management system slouží primárně k ochraně bateriového uložiště před přebitím nebo podbitím, a zároveň k rovnoměrnému nabíjení a vybíjení všech jeho bateriových článků.

Na následujícím obrázku č. 22 je vyobrazeno zapojení všech komponent FVE:

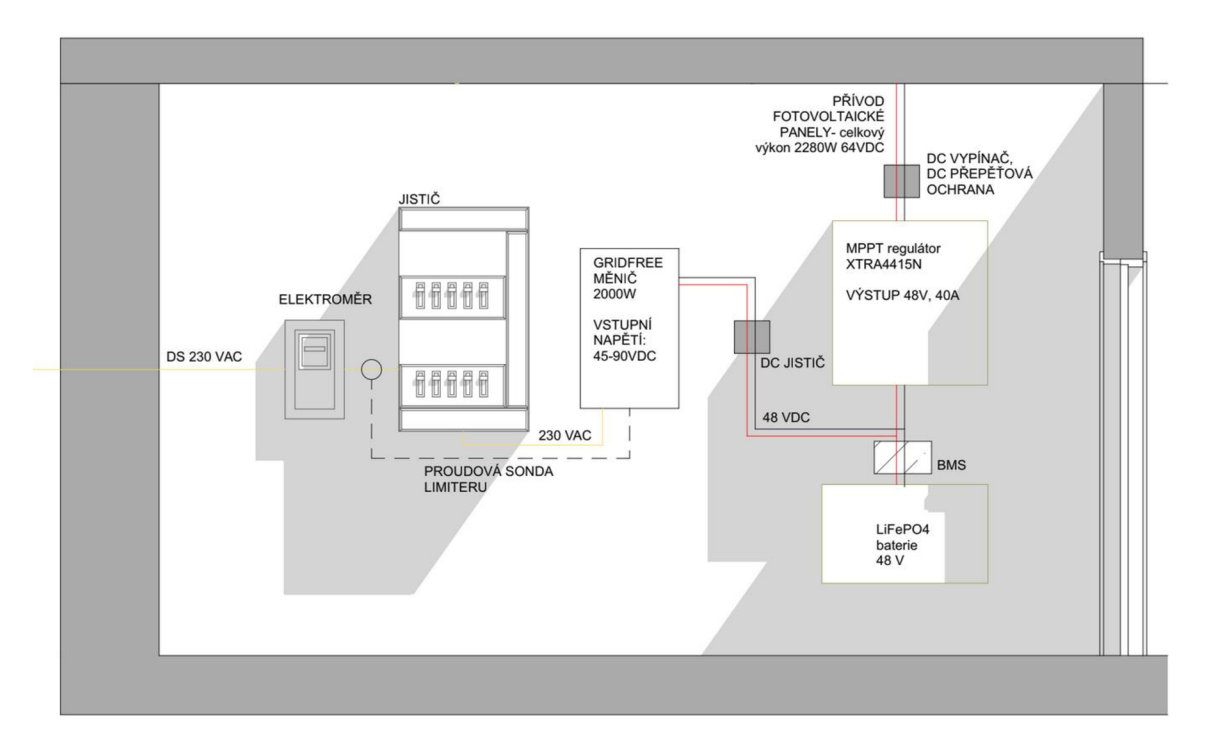

**Obrázek 22 Schéma zapojení všech komponent FVE**  Zdroj: Autor

# **8 Konfigurace funkcí systému**

# *8.1 Monitorování spotřeby el. energie*

Jedním z klíčových parametrů celého systému je přesné měření spotřeby elektrické energie. Monitorování aktuální spotřeby el. energie v objektu, je důležitým parametrem například při využívání přebytků FVE nebo k detekci plýtvání energií. Zároveň je při vhodně zvoleném typu měření možné analyzovat i množství přetoků do distribuční soustavy.

Vzhledem ktomu, že systém HA nabízí integraci pro všechna použitá Shelly zařízení, je integrace Shelly EM výrazně jednodušší než instalace vlastního proudového čidla. Avšak práce s entitami je stejná při užití obou variant. Po integraci zařízení se v systému HA vytvoří entity, které lze následujícím způsobem naimportovat do panelu energií:

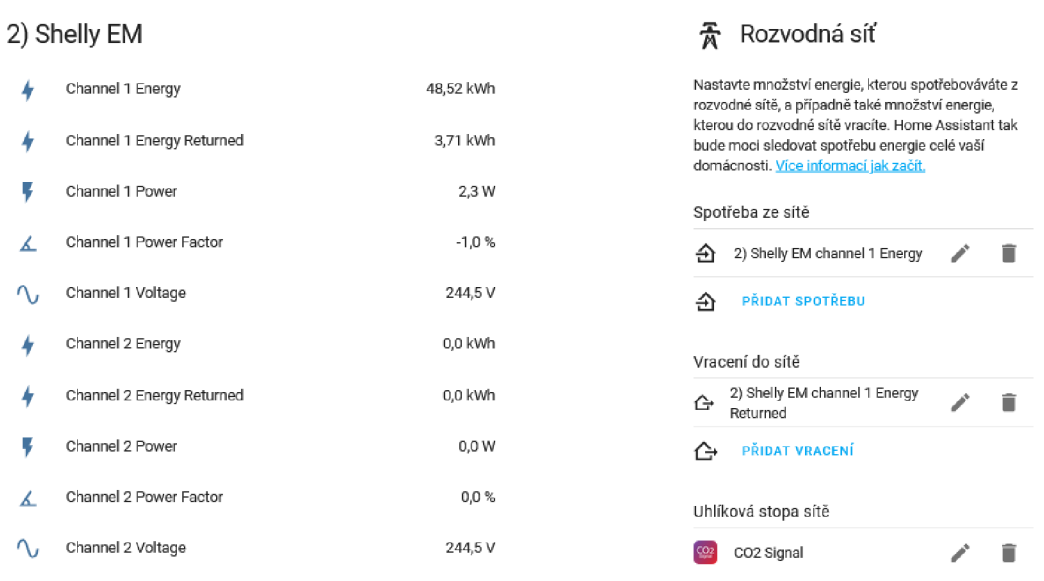

**Obrázek 23 Entity zařízení Shelly EM a konfigurace panelu energií**  Zdroj: Autor

V panelu energií se pak tato data formují do podoby grafu, kde výška modrých sloupečků značí množství spotřebaované elektřiny z distribuční sítě za jednu hodinu:

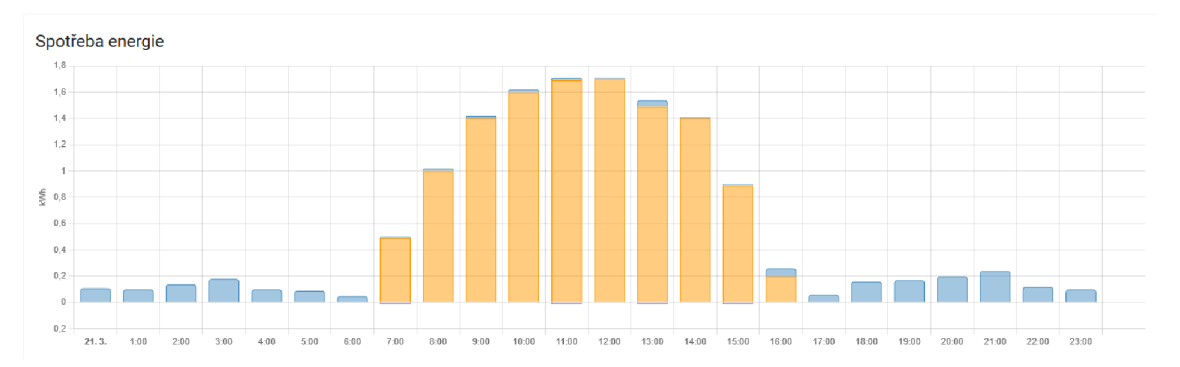

**Obrázek 24 Graf spotřeby el. energie (modře) a výroby (oranžově) v systému HA**  Zdroj: Autor

Pro detailnější analýzu spotřeby byly v programu Grafana vytvořeny následující grafy:

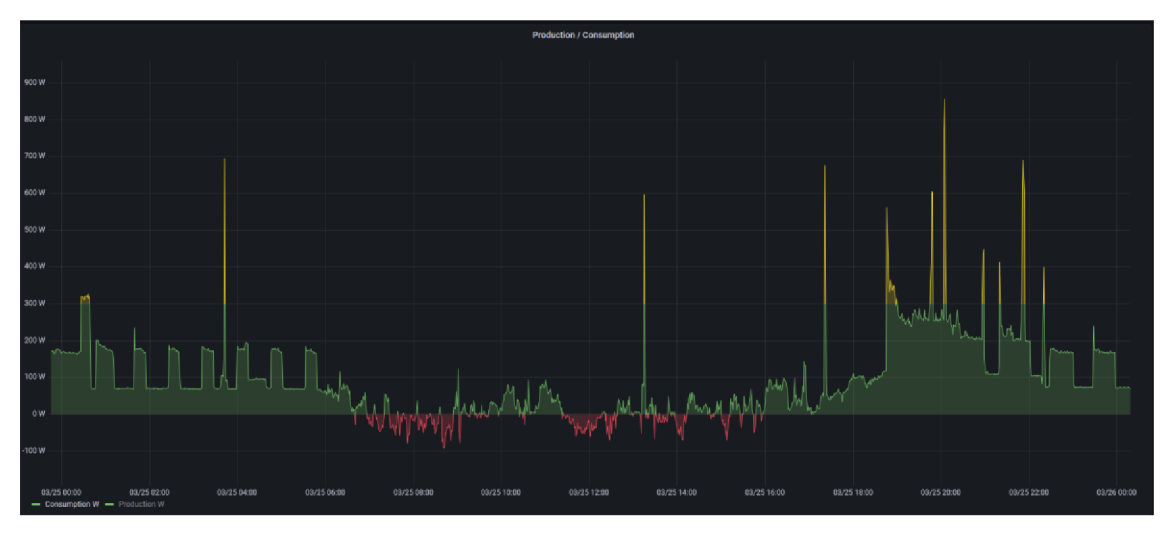

**Obrázek 25 Ukázka spotřeby el. energie během dne**  Zdroj: Autor

Na *Obrázek 25* je znázorněna spotřeba během slunečného dne, během kterého byla spotřeba z velké části pokryta výrobou FVE. Červeně jsou v grafu znázorněny přetoky do DS, které jsou způsobeny použitím Wattrouteru Mx.

Na následujícím obrázku je znázorněno porovnání množství spotřeby a přetoků do DS během několika dnů:

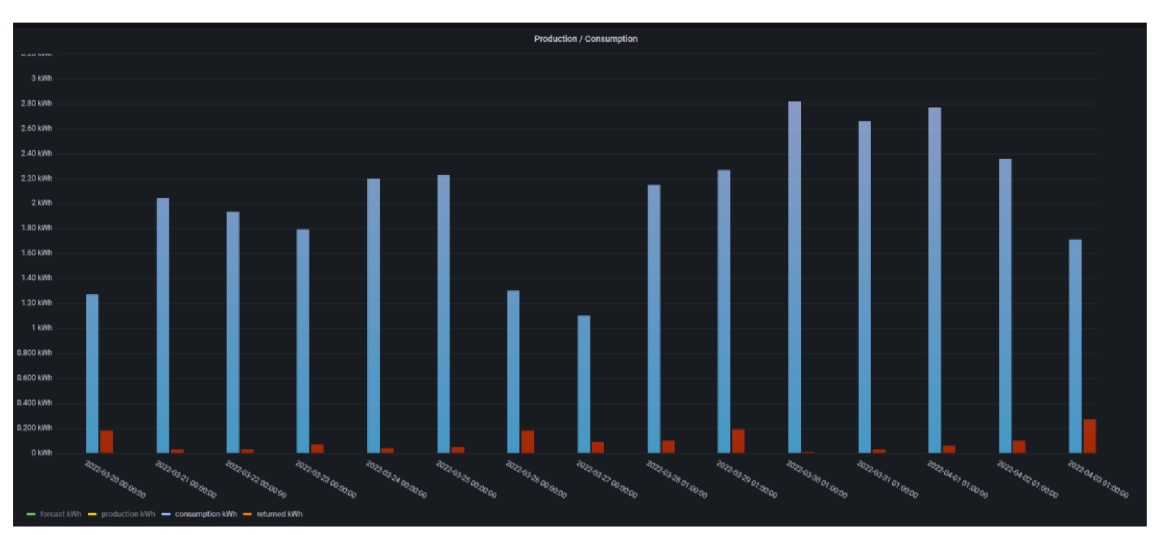

**Obrázek 26 Vizualizace spotřeby a přetoků do DS během několika dnů**  Zdroj: Autor

Pro formátování těchto grafů byly použity následující dotazy nad databází časových řad:

```
SELECT spread("value" ) 
FROM "kWh" 
WHERE ("entity id" = '2 shelly em channel 1 energy')
AND $timeFilter
GROUP BY time(24h, -1h) fill(null)
SELECT spread("value" ) 
FROM "kWh" 
WHERE ("entity id" = '2 shelly em channel 1 energy returned')
AND $timeFilter
GROUP BY time(24h, -1h) fill(null)
```
#### **Kód 6 Dotazy pro formování grafů spotřeby a přetoků el. energie**

#### *8.2 Monitorování výroby FVE*

Následující část je věnována procesu integrace použitých zařízení FVE, ovšem obdobný způsob integrace lze aplikovat i na jiná zařízení používaná v EEB.

Ke konfiguraci ESP vývojových desek, které se zařízeními FVE komunikují, byl využit doplněk ESPHome.

Aby bylo možné odesílat požadavky v rámci standardu MODBUS RTU, musejí být definovány následující parametry sériové komunikace.

```
uart : 
  id: mod bus
  tx pin: GPI017
  rx_pin : GPI016 
 baud rate: 9600
  stop bits: 1
  parity: NONE
modbus: 
  id: mod bus sofar
modbus controller : 
  - id: sofarsolar
    address: 0x1
    modbus id: mod bus sofar
    update interval: 2s
```
#### **Kód 7 Konfigurace protokolu Modbus RTU v prostředí ESPHome**

Kde konstanta baud rate značí rychlost přenosu dat, stop bits počet stopbitů a parity značí sudou, lichou nebo žádnou partitu. Všechny tyto údaje jsou uvedeny v dokumentacích jednotlivých komponent, které protokol modbus využívají. Dokumentace použitých zařízení jsou obsahem přílohy BP.

Při deklarování Modbus Controlleru se definuje adresa zařízení a časový interval zasílaných zpráv.

#### **8.2.1 Integrace měniče GridFree SUN-2000G**

Jak již bylo zmíněno v kapitole *6.2 Komponenty fotovoltaické elektrárny,* tak tento měnič generuje data o aktuální přeměně el. energie, voltáži na fotovoltaických panelech, voltáži el. sítě a přetocích do DS.

Taktéž generuje data o celkovém množství přeměněné energie během dne a od doby instalace. Kromě informace o přetoku do DS se podařilo tato data získat. Nicméně tato informace byla nahrazena čidlem pro měření spotřeby el. energie.

Sériová komunikace byla nastavena na následující hodnoty:

```
baud rate: 9600
stop bits: 1
parity: NONE
```
Pro každý invertorem generovaných údaj byla vytvořena entita s adresou dané informace. V následujícím příkladě je danou informací údaj o celkové spotřebě během dne:

```
sensor: 
 - platform: modbus controller
   modbus controller id: sofarsolar
   name: Total production today
   id: inverter total daily production
   register type: holding
   unit of measurement: "kWh"
    state class: total increasing
   device class: energy
    accuracy decimals: 1 
    address: 0x003c #60 
    filters : 
     - multiply: 0.1
```
#### **Kód 8 Konfigurace entity monitorující denní produkci el. energie**

Kde platform odkazuje na předem definovaný modbus controller, register type definuje hodnotu funkčního kódu (holding == 0x3) a address reprezentuje hexadecimální adresu dané informace v dokumentaci.

Položka filters pak už slouží jen pro úpravu zaslané hodnoty, zde konkrétně využívá funkci multiply pro převod zaslaného celého čísla na desetinnou hodnotu, která je následně zobrazena uživateli v uživatelském prostředí.

Stejným způsobem jsou konfigurovány i ostatní entity.

#### **8.2.2 Integrace regulátoru EPsolar XTRA4415N**

Na rozdíl od GridFree invertoru je k tomuto regulátoru poskytována kompletní dokumentace, ve které jsou detailně popsány všechny parametry pro definování sériové komunikace a adresy jednotlivých informací.

Pro tento konkrétní typ regulátoru byly použity následující parametry sériové komunikace:

```
baud rate: 115200
stop_bits: 1
parity: NONE
```
#### **Kód 9 Parametry sériové komunikace Modbus RTU**

Definice sensoru je pak víceméně obdobná jako u invertoru.

```
- platform: modbus controller
 modbus controller id: epever
 id: battery voltage
 name: "Battery voltage"
 address: 0x331A 
 register type: read
 value type: U WORD
 accuracy decimals: 1 
 unit_of measurement: "V"
 filters:
    - multiply: 0.01
```
#### **Kód 10 Konfigurace entity monitorující napětí baterie**

Pro ukázku, jak takto definována komunikace probíhá byla vybrána část logů ihned po spuštění ESP desky. Na obrázků níže je vidět, jak je definovaný modbus controller, jak je složena Modbus RTU zpráva a jak jsou formátována přijatá data. V tomto případě byla regulátorem vrácena hodnota napětí baterie z předchozí ukázky.

```
[20:19:30][V][modbus_controller:036]: Sending next modbus command to device 1 register 0x331A count 1
tie: e1.e4.BB.iA.0e.e1.iF.49 (a) 
command sent 4 ex33lA l 
Sending next modbus command to device 1 register 6X331A count 1 
tie: e1.e4.33.iA.ee.ei.iF.49 (a) 
command sent 4 ex33lA l 
[20:19:30] [V] [modbus:058]: Modbus received Byte 1 (0X1)
[20:19:30][V][modbus:058]: Modbus received Byte 4 (0X4)
[20:19:30] [V] [modbus:058]: Modbus received Byte 2 (0X2)
[20:19:30] [V] [modbus:058]: Modbus received Byte 17 (0X11)
[20:19:30] [V] [modbus:058]: Modbus received Byte 171 (0Xab)
[20:19:30] [V] [modbus:058]: Modbus received Byte 244 (0Xf4)
eived Byte 223 (exdf) 
[20:19:30][V][modbus_controller:055]: Modbus response queued
[20:19:30][V][modbus_controller:063]: Process modbus response for address 0x331A size: 2
data for register address : 6X331A : 
r:025]: sensor new state: 45 23.ee 
oltage": Received new state 4523.666666 
[20:19:30][D][sensor:125]: 'Battery voltage': Sending state 45.23000 V with 1 decimals of accuracy
```
**Obrázek 27 Výpis logů zaznamenávající komunikaci pomocí Modbus RTU**  Zdroj: Autor

Tento regulátor rovněž nabízí i možnost nastavení některých hodnot. K tomu je ale zapotřebí znát syntaxi jazyka C++.

K zápisu je totiž možné využít takzvané *Templates* (častokrát označované jako *Lambdas),*  které uživateli umožňují zápis C++ kódu v prostředí ESPHome.

Pro ukázku byla zvolena část kódu *[Kód 11),* která se věnuje nastavení času a nastavení některých údajů o baterii.

```
on boot : 
 priority: -100
 then : 
    - lambda: |-
        time t now = ::time(nullptr);struct tm *time info = ::localtime(&now);
        int seconds = time info->tm sec;
        int minutes = time info->tm min;
        int hour = time info->tm hour;
        int day = time info->tm mday;
        int month = time info->tm mon + 1;
        int year = time info->tm year % 100;
        std::vector<uint16 t> battery settings1 = {
          0, // 9000 Typ baterie 0 = User
          0x0036, // 9001 Kapacita baterie 0x36 == 54AH
          0x157c, // 9003 0x157c == 5500 Odpojení při přepětí(55V)
        };
```
#### **Kód 11 Nastavení času a základních údajů o baterii pomocí** *Templates*

## *8.3 Předpověď výroby FVE*

Předpověď výroby je do HA integrována pomocí restful API zvaného Forecast. Solar. Díky této integraci lze předpovídat, kolik energie FVE během dne vyprodukuje, což umožňuje předem plánovat, jak nejúčinněji vynaložit s vyrobenou energií.

Předpověď je generována na základě historických dat v kombinaci s předpovědí počasí. Data slunečního osvitu jsou získávána z PVGIS (Photovoltaic Geographical Information System) a historická data spolu s daty předpovědi počasí z portálů Dark Sky, Wunderground and OpenWeatherMap.

Při integraci je nutné definovat zeměpisnou polohu v souřadnicích, náklon panelů ve stupních, maximální výkon panelů ve Wp a světovou orientaci panelů.

Případně nastavit činitel tlumení pro korekci výroby FVE v ranních a večerních hodinách. Na základně těchto dat se následně generuje předpověď celkové výroby pro dnešní a následující den.

Pro ukázku přesnosti předpovědi byly zvoleny dny, během kterých byli různé typy oblačnosti a během kterých se zároveň projevila chybovost předpovědi.

Během prvního pozorovaného dne byla 100% oblačnost ve všech třech vrstvách (nízké, střední, i vysoké oblačnosti), během druhého dne byla oblačnost v průměru na 60 % a během třetího pozorovaného dne nízká oblačnost postupně přibývala. Tato skutečnost se projevila i na grafu produkce v následujícím obrázku.

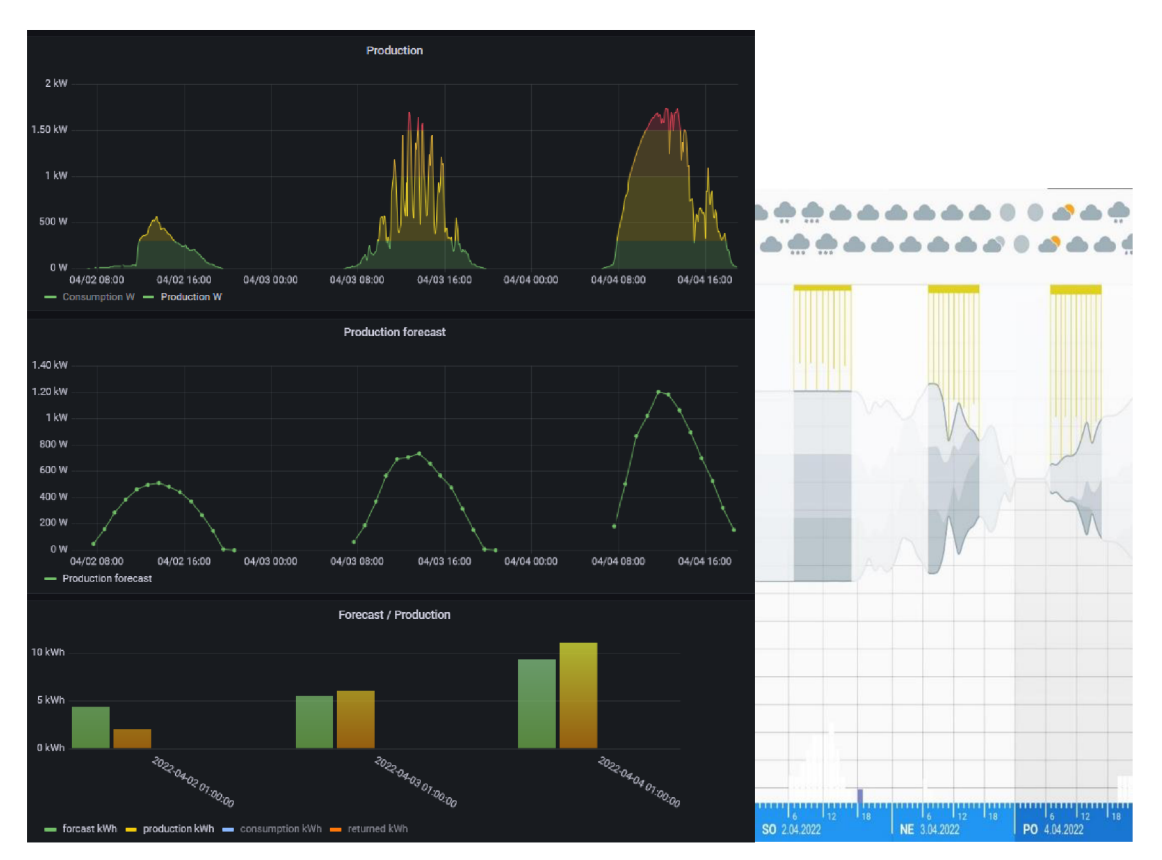

**Obrázek 28 Porovnání přesnosti předpovědi při různých typech oblačnosti**  Zdroj: Autor, Aplikace pro předpověď oblačnosti [48]

Z grafu je zároveň vidět, že největší chybovost předpovědi nastala během dne s největší oblačností a bylo tomu tak i během ostatních oblačných dnů.

Lépe je tato skutečnost znázorněna v dlouhodobějších statistikách, jako je například tato:

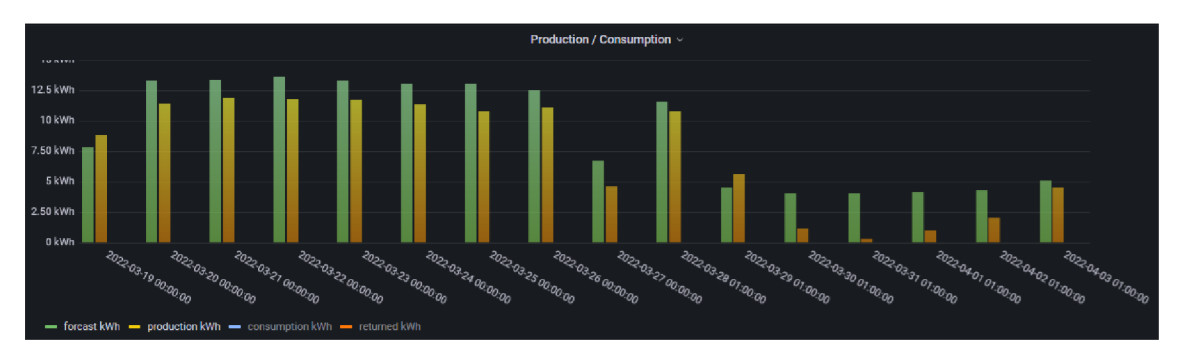

**Obrázek 29 Ukázka chybovosti předpovědi**  Zdroj: Autor

Zatímco během slunečných dnů v první polovině grafu předpověď víceméně odpovídá produkci, tak v druhé polovině grafu během oblačných dnů je chybovost výrazně větší. S touto skutečností je pak nutné počítat například při ukládání přebytečné energie do bateriového uložiště.

# *8.4 Využívání přebytečné energie z FVE*

Základem je sestavit jakýsi seznam komponent reprezentující množinu zařízení, která v budově spotřebovává nebo může spotřebovávat přebytečnou el. energii. Jelikož ale každý dům obsahuje jiná zařízení, je vždy nutné, aby prvním krokem bylo sestavení právě takové seznamu.

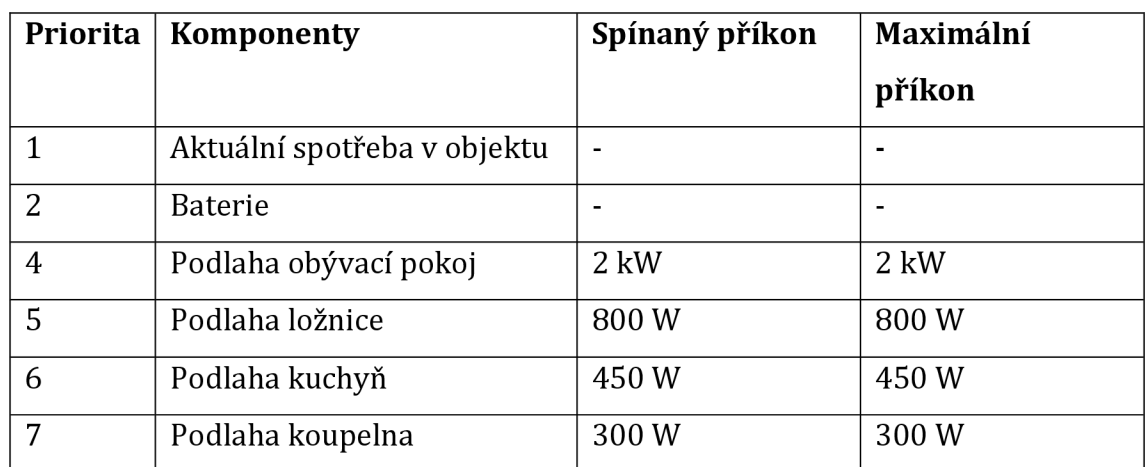

Seznam použitých zařízení je součástí následující tabulky:

**Tabulka 3 Systémem spínaná zařízení pro využívání přebytečné energie**  Zdroj: Autor

Mimo výše zmíněná zařízení se dají přebytky využít například k ohřevu TUV, provozu tepelného čerpadla nebo nabíjení elektromobilu.

Aktuálně je řízení přebytků řízeno Wattrouterem Mx, ale i řízení přebytků by mohlo být v režii systému. Ukázka takového řízení, které využívá například energetický manažer systému Loxone byla naprogramována a po řádném otestování bude publikována ve veřejném GitHub repozitáři uvedeném v přílohách.

Pro ukázku nynějšího fungování využívání přebytků slouží následující grafy.

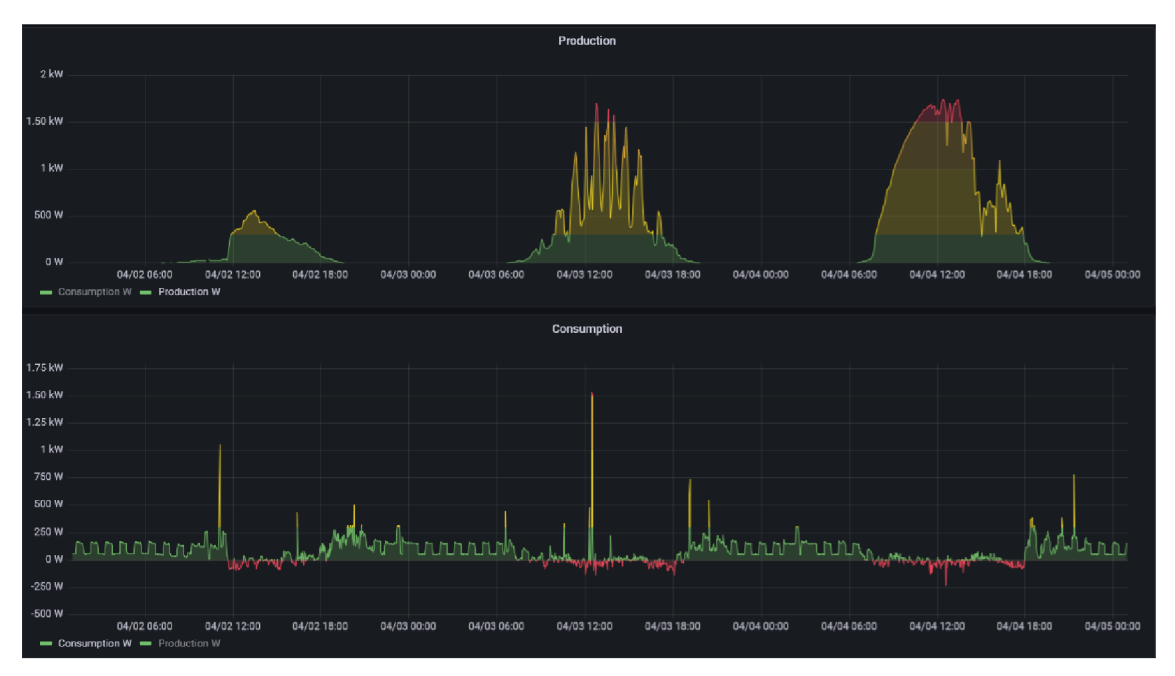

**Obrázek 30 Porovnání grafu výroby FVE se spotřebou z DS**  Zdroj: Autor

Seskupením hodnot z předchozího grafu po intervalu 24 h byly vytvořeny následující grafy, které po dnech znázorňují výrobu, spotřebu a vrácenou energii do DS.

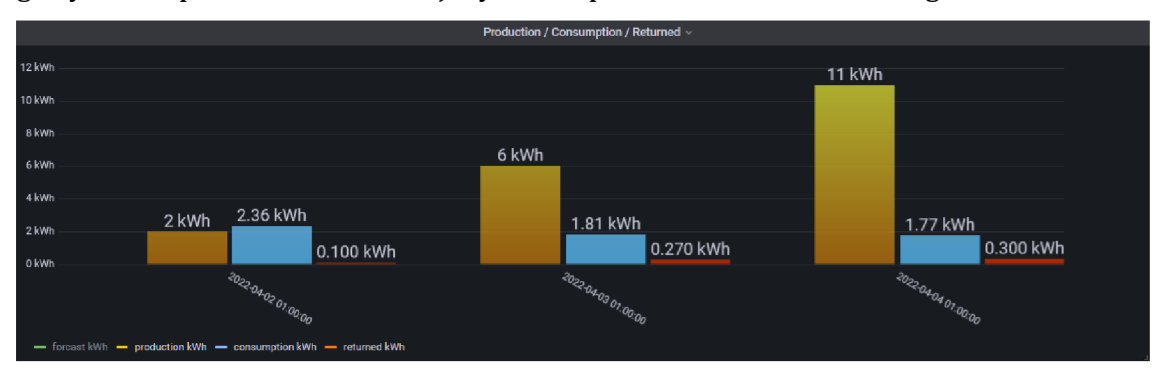

**Obrázek 31 Graf výroby, spotřeby a množství vrácené elektřiny do DS**  Zdroj: Autor

K vytvoření těchto grafů byly použity tyto dotazy:

```
SELECT max("value")
FROM "kWh" 
WHERE ("entity id" = 'total production today 2' )
AND $timeFilter
GROUP BY time(24h, -1h) fill(null)
SELECT spread("value" ) 
FROM "kWh" 
WHERE ("entity id" = '2 shelly em channel 1 energy')
AND $timeFilter
GROUP BY time(24h, -1h) fill(null)
SELECT spread("value" ) 
FROM "kWh" 
WHERE ("entity id" = '2 shelly em channel 1 energy_returned')
AND $timeFilter
GROUP BY time(24h, -1h) fill(null)
```
### **Kód 12 Dotazy pro tvorbu grafů**

Pro sloučení všech hodnot do jednoho grafu, tak jak je vidět na *Obrázek 31,* byl nad těmito dotazy proveden *outer join* na základě času.

# *8.5 Řízení vytápění*

Pro řízení vytápění v jednotlivých místnostech byla v systému nastavena karta zvaná *Generic Thermostat.* Vstupními parametry pro vytvoření této karty jsou dvě entity. První entitou je údaj o teplotě v dané místnosti a druhou je zdroj vytápění dané místnosti.

Konfigurace se provádí v souboru *configuration.yaml* a pro každou kartu termostatu se konfigurují následující informace:

```
climate : 
  - platform: generic thermostat
    name: Bedroom large
    heater: switch.relay3
    target sensor: sensor.bedroom large
    min temp: 15
    max temp: 25 
    ac mode: false
    target temp: 17
    cold tolerance: 0.3
    hot tolerance: 0
    min cycle duration:
      seconds: 5
    keep alive : 
      minutes : 3 
    initial hvac mode: "off"
    away temp: 16 
    precision: 0.1
```
#### **Kód 13 Konfigurace karty** *Generic Thermostat* **pro řízení vytápění**

Aby vytápění fungovalo efektivně je žádoucí, aby teploty vytápění byly nastaveny v závislosti na přítomnosti a nepřítomnosti uživatele. Proto byli v systému nastaveny automatizace, které při odchodu uživatele z objektu nastaví teplotu na teplotu definovanou v konfiguraci. V případě ukázkového termostatu je to teplota 16 °C, která je definovaná konstantou away\_temp.

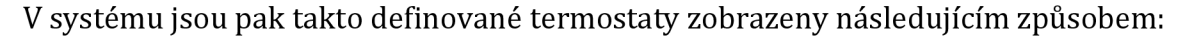

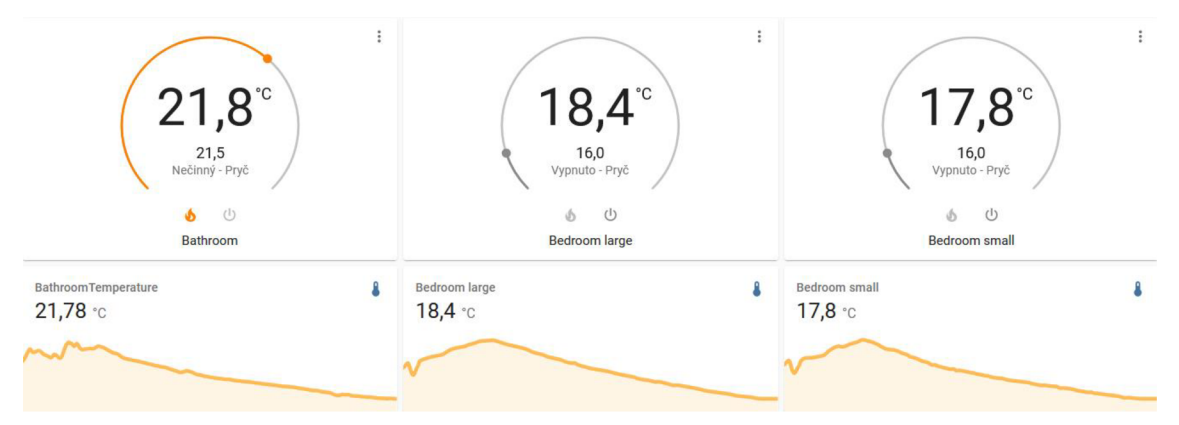

**Obrázek 32 Ukázka definovaných termostatů**  Zdroj: Autor

Pro detailnější analýzu teploty a vlhkosti byly pomocí programu Grafana vytvořeny následující grafy, kde první z nich *[Obrázek 33]* vyobrazuje fungování termostatu při 20,5 °C s definovanou tolerancí 0,3 °C a druhý *[Obrázek 34)* pak vývoj teploty a vlhkosti,

#### při vypnutém termostatu.

SELECT mean("value") FROM "°C" WHERE ("entity\_id" = 'living\_room\_temperature') AND time  $>=$  now() - 24h and time  $<=$  now() GROUP BY time(1m) fill(null)

### **Kód 14 Dotaz formující graf vývoje teploty v obývacím pokoji**

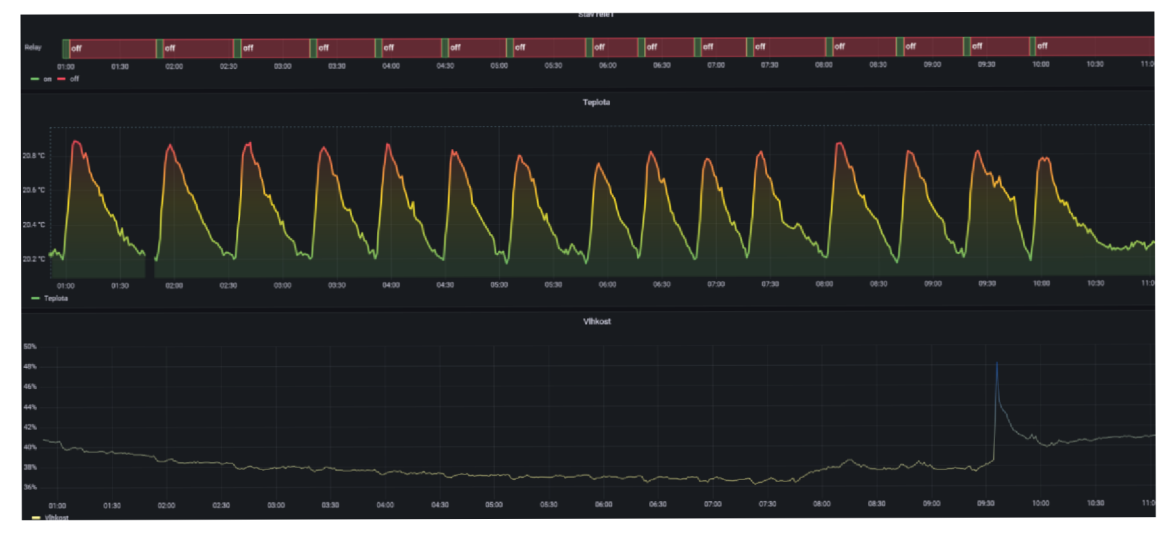

**Obrázek 33 Graf fungování termostatu na teplotě 20,5 °C**  Zdroj: Autor

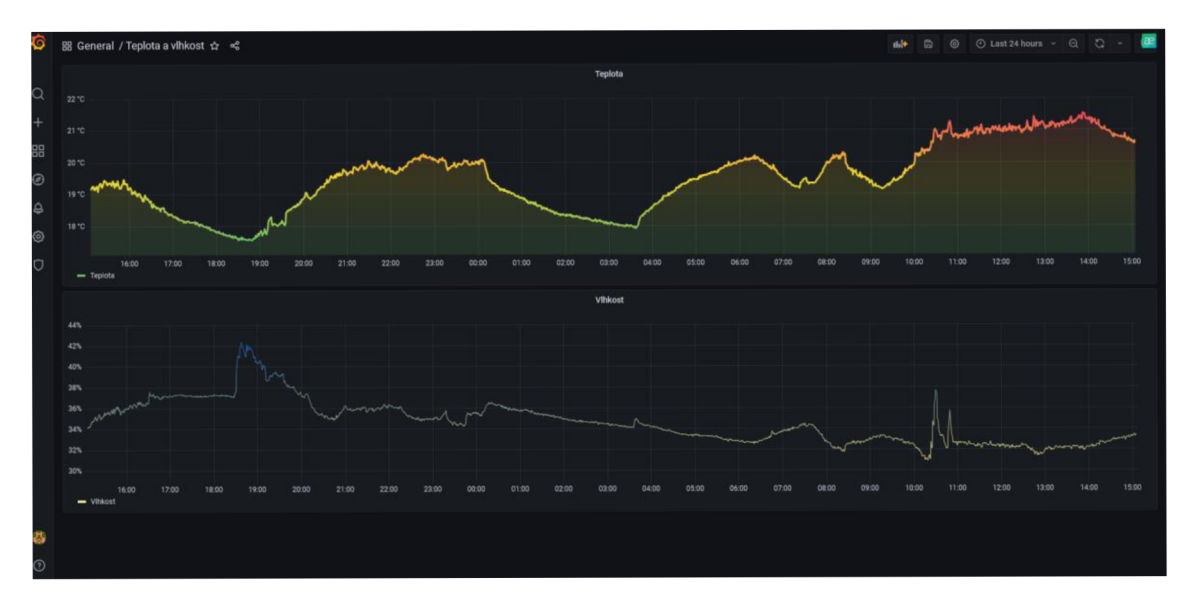

**Obrázek 34 Graf zaznamenávající vývoj teploty a vlhkosti během 24 h**  Zdroj: Autor

# *8.6 Detekce přítomnosti*

Možností, jak detekovat přítomnost je mnoho a zvolení nějakého určitého typu detekce přítomnosti vždy záleží na způsobu jeho využívání.

Mezi funkce, které může prezence uživatele ovlivňovat a jsou svázané s efektivním řízení budov patří například ovládání světel, žaluzií, vytápění nebo způsob využívaní bateriového uložiště.

Mezi nejjednodušší způsoby patří například obyčejný vypínač u vchodových dveří, který při stisknutí vydá impuls pro nastavení domu do režimu nepřítomnosti. Další možností může být integrace routeru, která systému umožňuje detekovat prezenci uživatele, díky připojení jeho telefonu k místní Wi-Fi síti.

Systém dále nabízí detekci uživatele na základě jeho polohy mobilního telefonu, což na jednu stranu zaručuje přesnou detekci přítomnosti, ale na druhou stranu je tato funkce bezpečnostním rizikem a rizikem ztráty soukromí. Výhodu a nevýhodou zároveň je pak fakt, že se o bezpečí těchto údajů stará přímo uživatel nastavením systému HA.

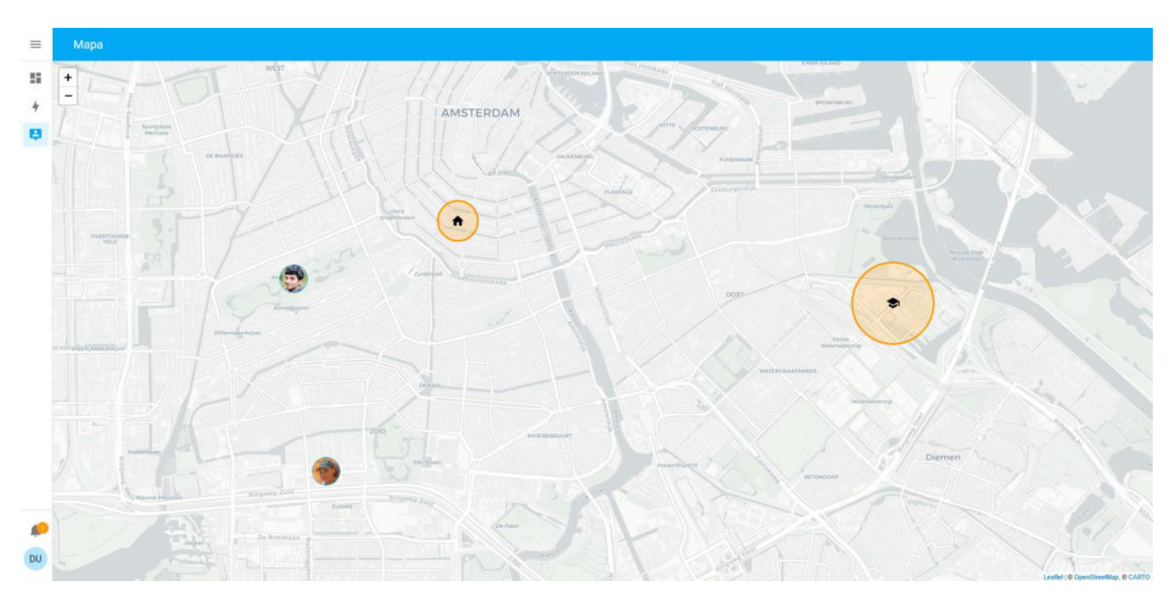

**Obrázek 35 Mapa znázorňující polohy uživatelů a definovaných zón**  Zdroj: Autor

Další možností je například využití PIR senzorů. Ty jsou sice jedním z nejuniverzálnějších způsobů pro detekci přítomnosti, ale vyžadují instalaci v každé místnosti objektu. Navíc jejich využití nemusí být o tolik efektivnější, něž při využití nějakého z předchozích způsobů.

Aktuálně systémem využívanou metodou detekce přítomnosti je detekce na základě polohy telefonu v kombinaci s PIR senzorem.

Struktura konfigurace PIR senzoru v prostředí HA je následující:

```
binary sensor:
  - platform: gpio
    pin: DO
    name: "PIR Senzor " 
    device class: motion
```
**Kód 15 Konfigurace PIR senzoru v prostředí ESPHome** 

# **9 Možná rozšíření systému**

# *9.1 Predikční modely*

Díky využití predikčních modelů by bylo možné předpovídat například spotřebu elektrické energie [49] nebo spotřebu TUV [50]. Následně by se tato získaná data dala použít například k lepšímu využívání bateriové úložiště či lepšímu nakládání s přebytky FVE. Pro vytvoření takové predikce se nabízí využití buďto vhodných statistických funkcí nebo například implementace knihovny typu *Prophet.* 

*"Prophet slouží pro předpovídání dat časových řad založený na aditivním modelu"* [51], který predikuje data časových řad na základě následující rovnice:

$$
y(t) = g(t) + s(t) + h(t) + \varepsilon_t
$$

Kde [52]:

- *g(t)* je po částech lineární nebo logistická růstová křivka pro modelování neperiodických změn v časových řadách
- $s(t)$  reprezentuje periodické změny (např. týdenní/roční sezónnost)
- *h(t)* reprezentuje vlivy svátků (poskytnuté uživatelem)
- $\varepsilon_t$  je chybový termín, který zohledňuje neobvyklé změny

Využití předpovědi založené na knihovně *Prophetje* vhodné především díky její odolnosti vůči chybějícím datům a odlehlým hodnotám. Spolu s tím navíc nabízí možnost přímé implementace do databáze InfluxDB [52].

# 9.2 Smart BMS

Aktuálně použité *BMS* bohužel nedisponuje žádným komunikačním výstupem, a proto by bylo vhodné systém rozšířit o nějaký typ *BMS,* který by takovým výstupem disponoval.

Z takového zařízení by pak bylo možné získání detailních informace o stavu baterie, napětí jednotlivých článků, dostupné kapacitě nebo nastavení parametrů jako je množství odebíraného proudu z baterie. Takové informace v kombinaci s predikcí spotřeby, pak mohou sloužit k lepšímu využívání bateriového uložiště, zlepšení jeho životnosti či lepšímu využívaní přebytků FVE.

Detailněji se této problematice věnuje článek *A Smart Battery Management System for Photovoltaic Plants in Households Based on Raw Production Forecast* [53], který představuje různé druhy strategií pro řízení bateriového uložiště.

Aktuálně systémem používaná zařízení slouží pouze jako ukázka zařízení, která lze pro monitorováni a řízení EEB využít. K dosažení co nejvyšší možné efektivity, by bylo vhodné systém rozšířit i o další komponenty používané pro monitorování a řízení EEB. Další příklady takových komponent jsou součástí kapitoly *4.3 Používané komponenty v EEB.* 

# **10 Shrnutí výsledků**

V rámci bakalářské práce bylo dokázáno, že za pomoci open-source aplikace lze vytvořit systém, kterým je možné monitorovat a řídit energeticky efektivních budovy. Navrhnutý systém je detailně popsán, a to jak jeho softwarová, tak i hardwarová část.

Mezi funkcionality, které se do systému podařilo naimplementovat patří například monitorování spotřeby, řízení vytápění nebo detekce přítomnosti.

Dalším důležitým bodem bylo naimplementování komponent FVE, díky čemuž se podařilo získat detailní informace o fotovoltaickém systému. Tyto informace následně posloužili například pro efektivnější využívání přebytečné energie.

Všechny tyto v průběhu získané informace mohou nyní využít i další uživatelé, a to díky publikaci všech konfiguračních souborů na platformě GitHub. Navíc některá z nově naimplementovaných zařízení budou přidána i přímo do ESPHome dokumentace.

Naopak mezi části, které se nepodařilo naimplementovat patří detailnější rozbor bateriového uložiště a s tím svázané i jeho řízení, například v závislosti na spotřebě nebo předpovědi výroby FVE. Návrh této konfigurace byl sice otestován, ale kvůli vadě na dodané baterii nemohl být použit v plném provozu. Nicméně i přesto, že tyto funkce nebyli implementovány, tak byl vytvořen alespoň návrh algoritmů, na základě kterých, by takové řízení mohlo fungovat. V případě, že by se implementace tohoto návrhu osvědčila, tak bude taktéž publikována spolu s dosavadní konfigurací systému ve veřejném GitHub repozitáři uvedeném v příloze.

# **11 Závěry a doporučení**

V úvodní části bakalářská práce poukázala na stěžejní témata energeticky efektivních budov, shrnula hlavní důvody, proč je důležité se problematice EEB věnovat a vyzdvihla důležitost role technologií v tomto odvětví.

Následně se na navrženém a implementovaném systému podařilo dokázat, že se tento systém vyrovná ostatním komerčním produktům pro řízení a monitorování energeticky efektivních budov. Při vývoji se nakonec ukázalo, že v oblastech, jako je předpověď solární výroby či možnosti řízení bateriového úložiště je dokonce dokáže předčit.

Podstatným poznatkem pro další vývoj těchto systémů je kladení důrazu na dlouhou životnost používaných zařízení. Jelikož je časový horizont používaní takovýchto systému v řádu desítek let, je vhodné, aby byl systém připraven na případné poruchy.

Řešením je proto rozdělení jednotlivých komponent tak, aby v případě poruchy jednoho ze zařízení umožňoval systém dané zařízení vyměnit za jiné.

Systém z tohoto důvodu používá taková zařízení, která jsou sama o sobě co nejjednodušší a veškerá jejich funkcionalita je řízena softwarem, který může být v průběhu následujících let vylepšován.

Díky využití softwaru Home Assistant poskytuje tento systém uživateli neustále se zlepšující prostředí, které nabízí velkou škálu možných rozšíření.

Uživatel tak získává možnost využití funkcí, které buď dnešní systémy nenabízejí nebo je nabízejí za cenu, která je v rozporu s ekonomickou návratností celého systému.

# **12 Seznam použitých zkratek**

- **AC** střídavý proud
- **BMS** Battery Management System
- **DC** stejnosměrný proud
- **DS** distribuční soustava
- **EEB** energeticky efektivní budova
- **EPD** energeticky pasivní dům
- **FV** fotovoltaika, fotovoltaický
- **FVE** fotovoltaická elektrárna
- **HA** Home Assistant
- **HVAC** Topení, větrání a klimatizace (heating, ventilating air-conditioning)
- **IoT** Internet věcí (Internet of Things)
- **MPPT** sledování bodu maximálního výkonu (Maximum Power Point Tracker)
- **NAS** Network Attached Storage
- **PIR** pasivní infračervené čidlo
- **TUV** teplá užitková voda
- **Wp** watt špičkového výkonu (wattpeak)

# **13 Bibliografie**

- [1] EIA projects nearly 50% increase in world energy use by 2050, led by growth in renewables. In: *Eia* [online]. USA: U.S. Energy Information Administration [cit. 2021-09-17]. Dostupné z: <https://www.eia.gov/todayinenergy/detail.php?id=49876>
- [2] ZHOU, Kaile a Shanlin YANG. Understanding household energy consumption behavior: The contribution of energy big data analytics. *Renewable and Sustainable Energy Reviews* [online]. 2016, (56), 811 [cit. 2022-03-05]. ISSN 1364-0321. Dostupné z: <https://www.sciencedirect.com/science/article/pii/S1364032115013817>

[3] ČTK. Počet nových pasivních domů v Česku loni vzrostl zhruba o třetinu. In: *O [energetice.cz](http://energetice.cz)* [online]. Czechia: ČTK [cit. 2022-02-18]. Dostupné z: <https://oenergetice.cz/energetika-v-cr/pocet-novych-pasivnich-domu-v-cesku->

loni-vzrostl-zhruba-o-tretinu

- [4] Základní princip energeticky efektivního domu. In: *ASB* [online]. Bratislava: JAGA GROUP, 2009 [cit. 2021-06-06]. Dostupné z: [https://www.asb](https://www.asb-)[portal.cz/stavebnictvi/jaky-vybrat-dum/zakladni-princip-energeticky](http://portal.cz/stavebnictvi/jaky-vybrat-dum/zakladni-princip-energeticky-)efektivniho-domu
- [5] ROCHÁ, Paula, Afzal SIDDIQUI a Michael STADLER. Improving energy efficiency via smart building energy management systems: A comparison with policy measures. *Energy and Buildings* [online]. 2015, **88** [cit. 2021-06-28]. ISSN 03787788. Dostupné z: doi:10.1016/j.enbuild.2014.11.077
- [6] Přes polovinu energie protopíme. In: *Český statistický úřad* [online]. Czechia: ČSÚ [cit. 2021-04-18]. Dostupné z: [https://www.czso.cz/csu/czso/pres-polovinu](https://www.czso.cz/csu/czso/pres-polovinu-)energie-protopime
- [7] Nová čísla, jak Češi využívají energii. Spotřeba klesla o třetinu, uhlí vystřídal plyn. In: *Aktuálně.cz* [online]. Czechia: © Economia, a.s. [cit. 2021-04-10]. Dostupné z: <https://zpravy.aktualne.cz/ekonomika/nova-cisla-jak-cesi-vyuzivaji-energii->Spotreba-klesla-o-tret/r~a9ed4fc4f9dllle6984a002590604f2e/
- [8] ODDĚLENÍ STATISTIKY A SLEDOVÁNÍ KVALITY ERÚ. *Roční zpráva o provozu ES ČR 2018* [online]. Praha, 48 [cit. 2022-01-31]. Dostupné z: [https://www.eru.cz/documents/10540/4580207/Rocni\\_zprava\\_provoz\\_ES\\_2018](https://www.eru.cz/documents/10540/4580207/Rocni_zprava_provoz_ES_2018)  .pdf/1420388b-8eb6-4424-9ad9-c06a57b5326c
- [9] Energetické standardy budov. In: *Šance pro budovy* [online]. Czechia [cit. 2021-09- 18]. Dostupné z: <https://sanceprobudovy.cz/energeticke-standardy/>
- [10] Téměř nula není nula. Na cestě k energetické úspornosti budov. In: *ABS* [online]. Czechia [cit. 2021-12-18]. Dostupné z: [https://www.asb](https://www.asb-)[portal.cz/architektura/rodinne-domy/pasivni-domy/temer-nula-neni-nula](http://portal.cz/architektura/rodinne-domy/pasivni-domy/temer-nula-neni-nula)
- [11] Inteligentní ovládání a monitoring energie z FVE. In: *Loxone* [online]. Czechia, 2022 [cit. 2022-01-14]. Dostupné z: <https://www.loxone.com/cscz/produkty/energie/fotovoltaika/>
- [12] Loxone Library. In: *Loxone* [online]. Czechia, 2022 [cit. 2022-01-11]. Dostupné z: https: //library.loxone.com/
- [13] Datasheet Modbus Extension: Part No: 100124. In: *Loxone* [online]. Czechia, 2022 [cit. 2022-01-11]. Dostupné z: [https://www.loxone.com/wp](https://www.loxone.com/wp-)content/uploads/datasheets/Datasheet\_Modbus\_Extension.pdf
- [14] Energetický manažer. In: *Loxone* [online]. Czechia, 2022 [cit. 2022-01-15]. Dostupné z: <https://www.loxone.com/cscz/kb/energeticky-manazer/>
- [15] HORT, Jakub. Jedna z nejvýznamnějších firem v Česku využívá Loxone ve svých projektech. In: *Loxone* [online]. Czechia, 2020 [cit. 2021-06-11]. Dostupné z: <https://www.loxone.com/cscz/blog/nwt-pasivni-domy-pouzivaji-loxone/>
- [16] PROKOP, David. Ovládání inteligentní domácnosti pomocí Siri a Apple HomeKit. In: *Loxone* [online]. Czechia, 2022 [cit. 2022-02-11]. Dostupné z: <https://www.loxone.com/cscz/blog/apple-homekit/>
- [17] Cena inteligentní elektroinstalace. In: *Loxone* [online]. Czechia, 2022 [cit. 2022-01- 11]. Dostupné z: [https://www.loxone.com/cscz/chytry-dum/inteligentni](https://www.loxone.com/cscz/chytry-dum/inteligentni-)domacnost-cena/
- [18] KNX IP Router: Connecting wired and wireless. In: *lHome* [online]. 2022 [cit. 2022- 02-12]. Dostupné z: [https://www.lhome.io/blog/knx-ip-router-connecting](https://www.lhome.io/blog/knx-ip-router-connecting-)wired-and-wireless /
- [19] The legacy of KNX. In: *KNX* [online]. Belgium, 2021 [cit. 2021-10-18]. Dostupné z: <https://www.knx.org/knx-en/for-professionals/What-is-KNX/KNX-History/>
- [20] What is KNX?. In: *Tessis* [online]. 2021 [cit. 2021-10-12]. Dostupné z: [https://tessis.ro/](https://tessis.ro)2021/05/05/what-is-knx/
- [21] Průvodce výběrem správného software. In: *Unipi technology* [online]. Czechia: Unipi technology, 2022 [cit. 2022-01-08]. Dostupné z: [https://www.unipi.technology/cs/produkty/pruvodce-vyberem-spravneho](https://www.unipi.technology/cs/produkty/pruvodce-vyberem-spravneho-)software-340
- [22] Unipi 1.1 & 1.1 Lite. In: *Unipi technology* [online]. Czechia, 2022 [cit. 2022-02-12]. Dostupné z: https://www.unipi.technology/products/unipi-1-1-1-1-lite-19?categoryId=l&categorySlug=unipi-l-l
- [23] BARCLAY, Lewis. Home Assistant vs OpenHAB Which one is better?. In: *Eeverything Smart Home* [online]. UK, 2020 [cit. 2022-01-11]. Dostupné z: [https://everythingsmarthome.co.uk/home-assistant-vs-openhab-which-one-is](https://everythingsmarthome.co.uk/home-assistant-vs-openhab-which-one-is-)better/
- [24] *Nabu Casa* [online]. USA: Nabu Casa, Inc., 2022 [cit. 2022-02-12]. Dostupné z: https: //[www.nabucasa.com/](http://www.nabucasa.com/)
- [25] SCHOUTSEN, Paulus. Energy Management in Home Assistant. In: *Home Assistant*  [online]. USA: home-assistantio, 2021 [cit. 2021-11-02]. Dostupné z: <https://www.home-assistant.io/blog/2021/08/04/home-energy-management/>
- [26] Home Assistant Installation. In: *Home Assistant* [online]. USA: home-assistantio, 2022 [cit. 2022-03-06]. Dostupné z: <https://www.home-assistant.io/installation/>
- [27] Compare InfluxDB to SQL databases. In: *Influxdata Documentation* [online]. USA: InfluxData, Inc., 2022 [cit. 2022-03-12]. Dostupné z: https://docs.influxdata.com/influxdb/v1.8/concepts/crosswalk/
- [28] BARCLAY, Lewis. Smart Home Protocols: WiFi Explained. In: *Eeverything Smart Home* [online]. UK, 2022 [cit. 2022-02-18]. Dostupné z: <https://everythingsmarthome.co.uk/smart-home-protocol-wifi-explained/>
- [29] Shelly H&T. In: *Shelly Cloud* [online]. Bulgaria, 2022 [cit. 2022-02-30]. Dostupné z: [https://shelly.cloud/products/shelly-humidity-temperature-smart-home](https://shelly.cloud/products/shelly-humidity-temperature-smart-home-)automation-sensor/
- [30] BARCLAY, Lewis. Smart Home Protocols: ZigBee Explained. In: *Eeverything Smart Home* [online]. UK, 2022 [cit. 2022-03-20]. Dostupné z: <https://everythingsmarthome.co.uk/smart-home-protocols-zigbee-explained/>
- [31] Modbus Specification. In: *Modbus* [online]. USA: Modbus Organization, Inc., 2022 [cit. 2022-03-16]. Dostupné z: <https://modbus.org/specs.php>
- [32] Komunikace mezi automatizačními zařízeními. In: *Wago* [online]. Czechia, 2020 [cit. 2022-03-11]. Dostupné z: <https://www.wago.com/cz/modbus>
- [33] RONEŠOVÁ, Andrea. Přehled protokolu MODBUS. In: *Home.zcu* [online]. Plzeň: ZČU, 2005, s. 18 [cit. 2022-03-24]. Dostupné z: <http://home.zcu.cz/~ronesova/bastl/files/modbus.pdf>
- [34] Raspberry Pi 3 Model B+. In: *Raspberry Pi* [online]. 2022 [cit. 2022-03-09]. Dostupné z: [https://www.raspberrypi.com/products/raspberry-pi-3-model-b](https://www.raspberrypi.com/products/raspberry-pi-3-model-b-)plus/
- [35] BARCLAY, Lewis. Next level statistics: Home Assistant InfluxDB and Grafana. In: *YouTube* [online]. USA [cit. 2022-02-19]. Dostupné z: <https://youtu.be/eJ->XE2tsD4U?t=66
- [36] ESP32 PinOut. In: *StudioPieters®: Innovation and Learning Labs* [online]. 2021 [cit. 2021-10-29]. Dostupné z: <https://www.studiopieters.nl/esp32-pinout/>
- [37] Shelly EUROPE. In: */shop.shellycloud* [online]. Bulgaria, 2022 [cit. 2022-02-15]. Dostupné z: [https://shop.shelly.cloud/temperature-sensor-addon-for-shelly-l](https://shop.shelly.cloud/temperature-sensor-addon-for-shelly-l-)lpm-wifi-smart-home-automation#315
- [38] XTRA N Series User Manual: MPPT Solar Charge Controller [online]. 1-50 [cit. 202202-01]. Dostupné z: [https://www.epever.com/wp](https://www.epever.com/wp-)content/uploads/2021/04/XTRA-SMS-EL-V1.3.pdf
- [39] *Guide: Connecting Pi with Home Assistant OS to Wi-Fi* [online]. In:. 2022 [cit. 2022- 01-30]. Dostupné z: [https://community.home-assistant.io/t/guide-connecting-pi](https://community.home-assistant.io/t/guide-connecting-pi-)with-home-assistant-os-to-wifi-or-other-networking-changes/98768
- [40] Raspberry Pi 15W: USB-C Power Supply. In: *Datasheets Raspberry Pi* [online]. 2021 [cit. 2022-02-09]. Dostupné z: [https://datasheets.raspberrypi.com/power](https://datasheets.raspberrypi.com/power-)supply/usb-c-power-supply-product-brief.pdf
- [41] SHELLY 1 SMART WIFI RELAY: USER AND SAFETY GUIDE. In: *Shelly Cloud* [online]. Bulgaria, 2022 [cit. 2022-02-27]. Dostupné z: [https://shelly.cloud/documents/user\\_guide/shelly\\_l\\_multi\\_language.pdf](https://shelly.cloud/documents/user_guide/shelly_l_multi_language.pdf)
- [42] SHELLY 1L: USER AND SAFETY GUIDE. In: *Shelly Cloud* [online]. Bulgaria, 2022 [cit. 2022-02-27]. Dostupné z: [https://shelly.cloud/documents/user\\_guide/shelly\\_ll.pdf](https://shelly.cloud/documents/user_guide/shelly_ll.pdf)
- [43] Shelly EM User Guide. In: *Shelly Cloud* [online]. Bulgaria, 2022 [cit. 2022-03-11]. Dostupné z: [https://shelly.cloud/documents/user\\_guide/Shelly\\_EM\\_multilanguage\\_v03.pdf](https://shelly.cloud/documents/user_guide/Shelly_EM_multilanguage_v03.pdf)
- [44] ioT Based Electricity Energy Meter using ESP32 & Blynk. In: *How To Electronics*  [online], [cit. 2022-02-28]. Dostupné z: [https://how2electronics.com/iot-based](https://how2electronics.com/iot-based-)electricity-energy-meter-using-esp32-blynk/
- [45] VIDIM, Jan. Správné umisťování čidel v technologiích. In: *Tzbinfo* [online]. Czechia: Topinfo s.r.o. [cit. 2021-10-18]. Dostupné z: [https://vytapeni.tzb-info.cz/mereni-a](https://vytapeni.tzb-info.cz/mereni-a-)regulace/4182-spravne-umistovani-cidel-v-technologiich
- [46] Tracer-AN Series MPPT Solar Charge Controller: Uživatelský manuál. In: *EPSolar*  [online]. BEIJING EPSOLAR TECHNOLOGY CO., LTD. [cit. 2022-02-28]. Dostupné z: <https://www.solarsun.cz/user/documents/upload/Tracer-AN-%201206-> 4210AN\_manu%C3%A1l\_CZ\_1.pdf
- [47] RJ45 Wiring. In: *TheTechMentor* [online]. 2022 [cit. 2022-03-29]. Dostupné z: <https://www.thetechmentor.com/posts/easy-rj45-wiring-with-rj45-pinout-pic/>
- [48] Klára. In: *Google Play* [online]. [cit. 2022-02-28]. Dostupné z: <https://play.google.com/store/apps/details?id=org.androworks.klara>
- [49] KHAN, Murad, Junho SEO a Dongkyun KIM. Towards Energy Efficient Home Automation: A Deep Learning Approach. *Sensors* [online]. 2020, **20**(24) [cit. 2021- 06-31]. ISSN 1424-8220. Dostupné z: doi:10.3390/s20247187
- [50] DAGDOUGUI, Youněs, Ahmed OUAMMI a Rachid BENCHRIFA. Energy Management-Based Predictive Controller for a Smart Building Powered by Renewable Energy. *Sustainability* [online]. 2020, **12**(10) [cit. 2021-05-02]. ISSN 2071-1050. Dostupné z: doi:10.3390/sul2104264
- [51] *Prophet* [online]. USA, 2022 [cit. 2022-03-29]. Dostupné z: <https://facebook.github.io/prophet/>
- [52] DOTIS-GEORGIOU, Anais. Forecasting with FB Prophet and InfluxDB. In: *Influxdata*  [online]. USA: InfluxData, Inc. [cit. 2022-03-28]. Dostupné z: <https://www.influxdata.com/blog/forecasting-with-fb-prophet-and-influxdb/>
- [53] SPERTINO, Filippo, Alessandro CIOCIA, Paolo Dl LEO, Gabriele MALGAROLI a Angela RUSSO. A Smart Battery Management System for Photovoltaic Plants in Households Based on Raw Production Forecast. *Green Energy Advances* [online]. IntechOpen, 2019 [cit. 2022-03-29]. ISBN 978-1-78984-199-2. Dostupné z: doi:10.5772/intechopen.80562
- [54] 2 CHANNEL WIFI ENERGY METER: USER AND SAFETY GUIDE. In: *Shelly Cloud*  [online]. Bulgaria, 2022 [cit. 2022-02-27]. Dostupné z: [https://shelly.cloud/documents/user\\_guide/Shelly\\_EM\\_multilanguage\\_v03.pdf](https://shelly.cloud/documents/user_guide/Shelly_EM_multilanguage_v03.pdf)
- [55] Elektřina v ČR: výroba, spotřeba a emise. In: *Fakta o klimatu* [online]. Czechia: Otevřená data o klimatu, z. ú., 2021 [cit. 2021-04-29]. Dostupné z: <https://faktaoklimatu.cz/infografiky/elektrina-cr>

# **14 Přílohy**

# **1) Struktura souboru s konfiguračními soubory**

Níže je uvedena struktura adresářů, souborů a jejich popisu v archivu konfiguracni\_soubory.zip, který je přiložen k elektronické podobě bakalářské práce.

- konfiguracni\_soubory.zip
	- o Dokumentace obsahuje soubor s odkazy na dokumentace použitých zařízení FVE
	- o Konfigurace systému Home Assistant
		- Addons konfigurační soubory doplňků
		- config obsahuje základní konfiguraci celého systému, konfiguraci automatizací a další soubory
		- esphome obsahuje konfigurační soubory ESP zařízení
		- lovelace obsahuje šablonu rozvržení výchozí stránky systému
		- node-red obsahuje nastavení programu Node-RED včetně namodelovaných programů
	- o Plány zapojení (Fritzing) obsahuje detailní plány zapojení ESP komponent
	- o readme.txt obsahuje odkaz na GitHub repozitář, který bude nadále aktualizován

# **2) Zadání práce**

Zadaní práce je v elektronické podobě obsaženo v souboru zadaniBP.pdf